<span id="page-0-0"></span>Cite as: Yan Toe, Chit: Implementing Immersed Boundary Method for particle representation in OpenFOAM-v2112. In Proceedings of CFD with OpenSource Software, 2023, Edited by Nilsson. H., [http://dx.doi.org/10.17196/OS](http://dx.doi.org/10.17196/OS_CFD#YEAR_2023) CFD#YEAR 2023

## CFD with OpenSource software

A course at Chalmers University of Technology TAUGHT BY HÅKAN NILSSON

## Implementing Immersed Boundary Method for particle representation in OpenFOAM-v2112

Developed for OpenFOAM-v2112

Author: Chit Yan Toe Delft University of Technology c.yantoe-1@tudelft.nl

Peer reviewed by: Dr. Saeed SALEHI Dr. Wim UIJTTEWAAL Rasmus ROBERTSSON Keivan Afshar Ghasemi

Licensed under CC-BY-NC-SA, https://creativecommons.org/licenses/

Disclaimer: This is a student project work, done as part of a course where OpenFOAM and some other OpenSource software are introduced to the students. Any reader should be aware that it might not be free of errors. Still, it might be useful for someone who would like to learn some details similar to the ones presented in the report and in the accompanying files. The material has gone through a review process. The role of the reviewer is to go through the tutorial and make sure that it works, that it is possible to follow, and to some extent correct the writing. The reviewer has no responsibility for the contents.

January 12, 2024

## Learning outcomes

The main requirement of a tutorial in the course is that it should teach the four points: How to use it, The theory of it, How it is implemented, and How to modify it. Therefore the list of learning outcomes is organized with those headers.

The reader will learn:

### How to use it:

- Basic knowledge of how the Immersed Boundary Method (IBM) is different from the bodyfitted mesh in the representation of particles in the flow domain, and
- How to run tutorials for three-dimensional simulation of flow around a stationary rigid sphere in the rectangular channel using three solvers, namely porousPimpleIbFoam developed by Vergassola [\[1\]](#page-30-0), pimpleDyMIbFoam developed by Jasak [\[2\]](#page-30-1) in foam-extend-5.0 [\[3\]](#page-30-2), and sdfibm solver developed by Zhang [\[4\]](#page-30-3) in OpenFOAM v9.

### The theory of it:

- General background of IBM in the context of particle transport,
- Basic concepts of continuous forcing approach in porousPimpleIbFoam solver,
- Basic concepts of discrete forcing approach in pimpleDyMIbFoam solver, and
- Basic concepts of discrete forcing approach in sdfibm solver.

### How it is implemented:

• Implementation of continuous forcing approach in porousPimpleIbFoam solver, and discrete forcing approach in pimpleDyMIbFoam solver and in sdfibm solver.

#### How to modify it:

- How to reimplement the discrete forcing approach of sdfibm of Zhang [\[4\]](#page-30-3) into OpenFOAM-v2112 ESI version [\[5\]](#page-30-4) using a typical incompressible flow solver pimpleFoam, and
- After modification, how to simulate a three-dimensional simulation of a stationary rigid sphere in the laminar flow using the reimplemented solver, sdfIbmESI solver.

# Prerequisites

The reader is expected to know the following in order to get maximum benefit out of this report:

- Basic knowledge of Object-Oriented approach in C++ programming language,
- Fundamental knowledge of Computational Fluid Dynamics (CFD), particularly of Finite Volume Method (FVM),
- Basic knowledge of using OpenFOAM and Linux operating system (recommended version: Ubuntu 20.04.6 LTS),
- Applied knowledge of compiling procedure to develop a solver in OpenFOAM-v2112 ESI version.

# **Contents**

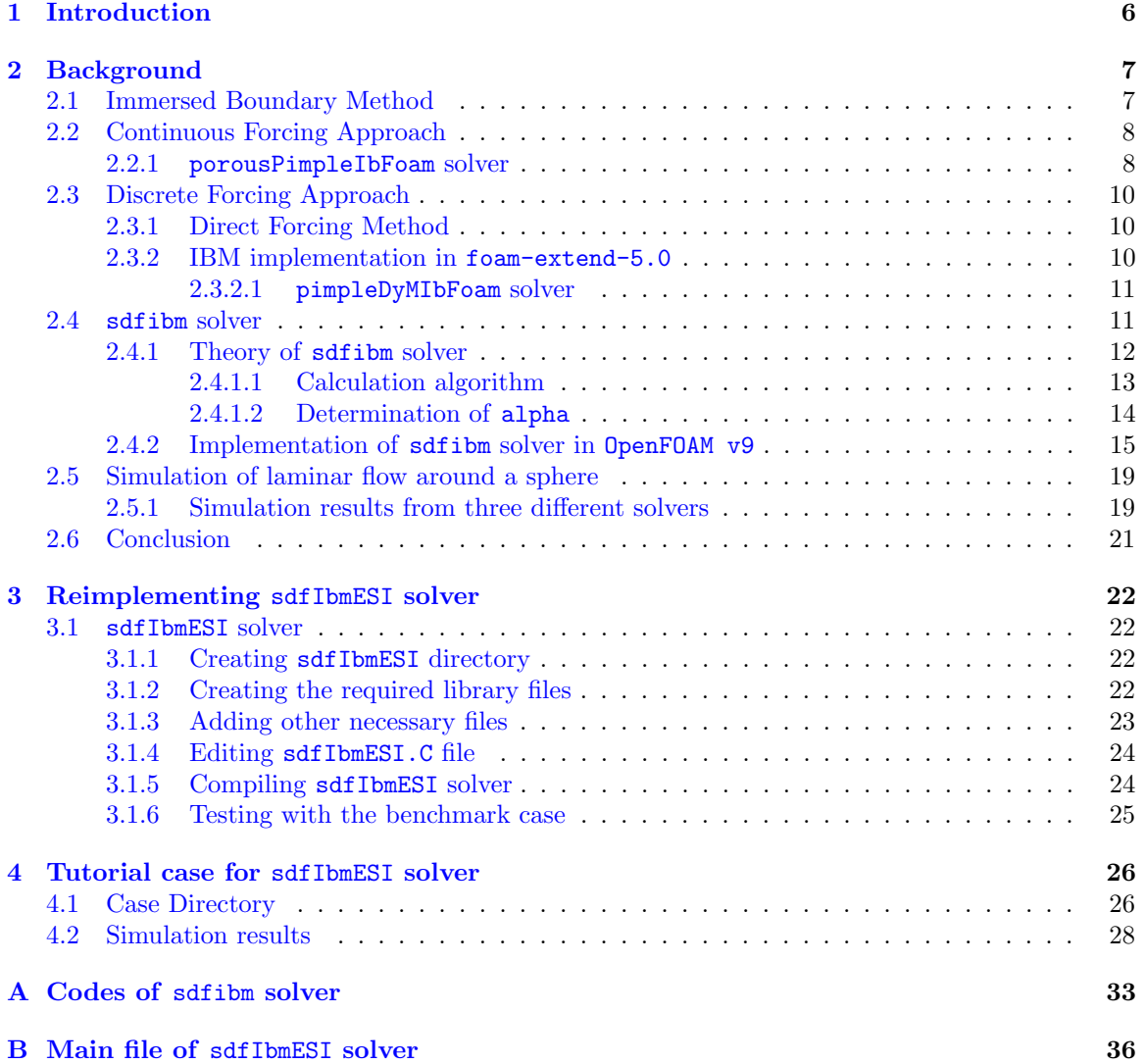

# Nomenclature

### Acronyms

Reynolds number

OpenFOAM Open-source Field Operation And Manipulation

sdfIbmESI Reimplemented sdfibm solver for OpenFOAM-v2112 version

sdfibm OpenFOAM solver using IBM with sdf method

- CFD Computational Fluid Dynamics
- DEM Discrete Element Model
- ESI Engineering System International company
- FSI Fluid-Structure Interaction
- FVM Finite Volume Method
- IB Immersed Boundary
- IBM Immersed Boundary Method
- IBS Immersed Boundary Surface
- KC Keulegan-Carpenter number
- PIMPLE PISO-SIMPLE
- PISO Pressure-Implicit with Splitting of Operators
- PVF Porous Volume Fraction
- RHS Right Hand Side
- sdf Signed Distance Function
- SIMPLE Semi-Implicit Method for Pressure-Linked Equations
- STL Stereolithography
- VARANS Volume-Averaged Reynolds-averaged Navier-Stokes
- VOF Volume-of-Fluid

### English symbols

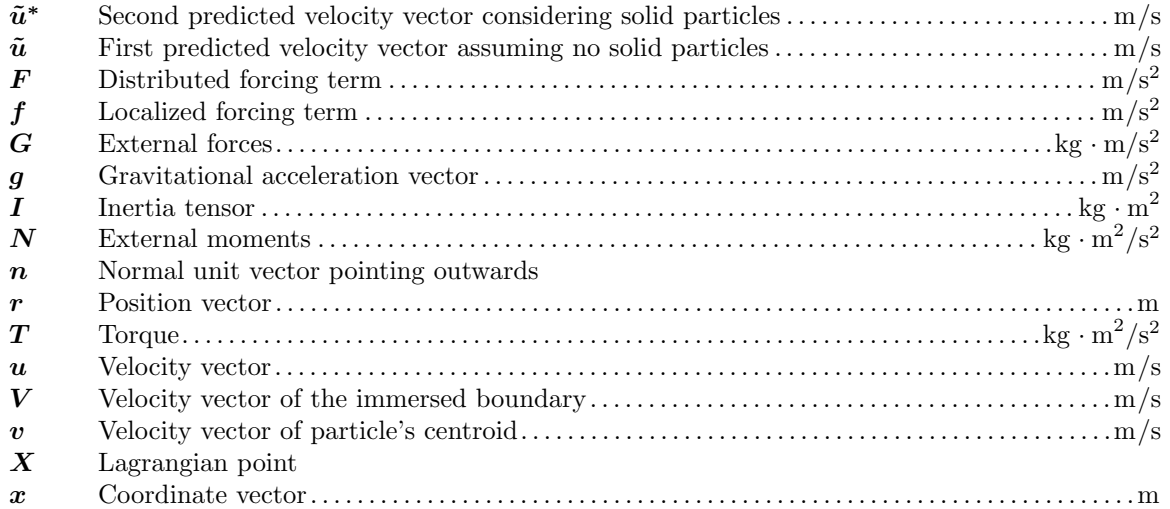

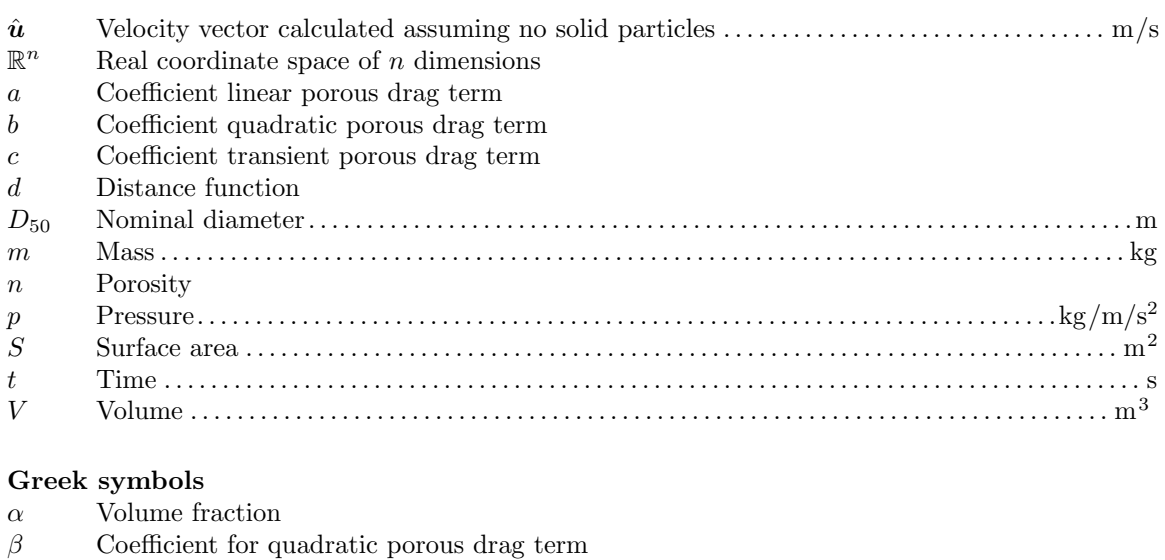

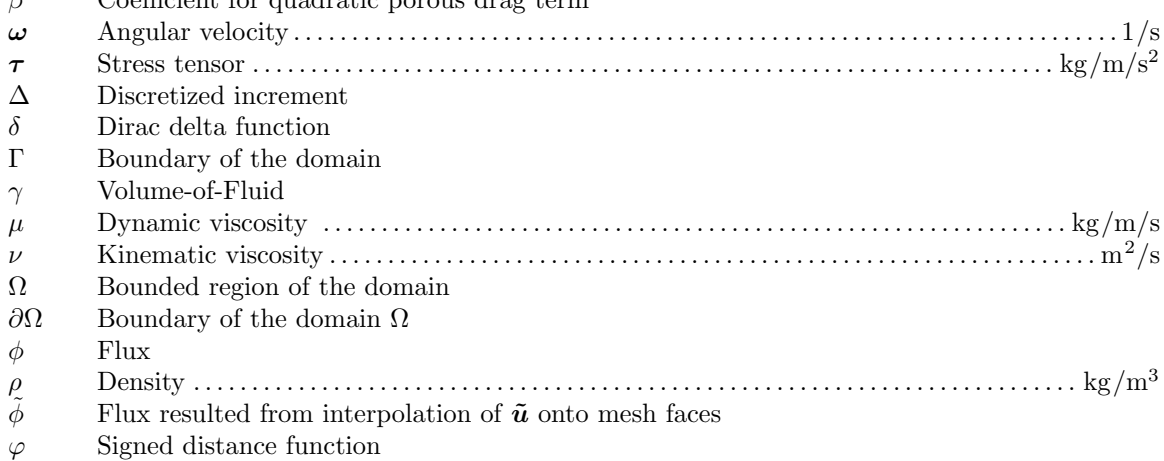

 $\varphi$  signed distance function<br> $\xi$  Coefficient for linear porous drag term

## Superscripts

- $n$  current time step<br>  $T$  transpose
- $transpose$

## Subscripts

- $I$  interface
- cell computational cell
- corr correction
- f fluid phase<br>face  $f$  face of the
- face of the computational cell
- p solid particle
- subCell cut cell internal to the immersed boundary

## <span id="page-6-0"></span>Chapter 1

## Introduction

In this report, we present different implementations of immersed boundary method (IBM) from three OpenFOAM solvers, namely porousPimpleIbFoam, pimpleDyMIbFoam and sdfibm solvers. The first solver, porousPimpleIbFoam solver, was developed by Vergassola [\[1\]](#page-30-0) using OpenFOAM-v2006 for the application of flow through a porous media. The second one, pimpleDyMIbFoam solver, was implemented by Jasak [\[2\]](#page-30-1) in foam-extend-5.0. The final solver, sdfibm, was developed by Zhang [\[4\]](#page-30-3) in OpenFOAM v9. These three solvers implemented IBM differently from each other in terms of forcing technique. Using these three solvers, simulation of the flow around a solid sphere in the rectangular channel was performed. Results from these simulations are also presented in the report.

The porousPimpleIbFoam solver used the continuous forcing technique while the latter two solvers, pimpleDyMIbFoam and sdfibm, used the discrete forcing technique, in order to impose required force on the immersed boundary surface. Of these two solvers, sdfibm solver imposed volume-average discrete force  $|4|$ . Among the three solvers, the **sdfibm** solver is emphasized in this report because of its simplicity in code implementation, explaining theoretical background of direct forcing technique in IBM framework. Besides, code implementation of the direct forcing technique in sdfibm solver is also explained in Section [2.4](#page-11-1) of the report.

As a modification work of this project, IBM method of sdfibm solver [\[4\]](#page-30-3) was reimplemented in OpenFOAM-v2112 version. The motivation is to show the differences in compiling procedure between two different OpenFOAM versions. Brief procedure for modifying the code and compiling the solver is provided in the spirit of OpenFOAM-v2112. For this newly reimplemented solver, a benchmark test case that is a two-dimensional simulation of flow around a cylinder was performed. This benchmark test is available in the GitHub repository of Zhang [\[4\]](#page-30-3) for sdfibm solver. Finally, the same simulation of flow around a solid sphere was repeated again using the newly reimplemented solver, the so-called sdfIbmESI solver.

As a note to the reader, since the whole process of reimplementing the solver is a long procedure, only important steps are discussed in the report for the sake of brevity. However, the final codes of this new solver sdfIbmESI and its tutorial case, which is a simulation of flow around a solid sphere, are provided as the accompanying files in the course repository and GitHub repository https://github.com/ChitYanToe/sdfIbmESI.git.

## <span id="page-7-0"></span>Chapter 2

## Background

## <span id="page-7-1"></span>2.1 Immersed Boundary Method

Under mesh-based framework of CFD simulations, fluid-structure interaction problems can be solved using either (1) time-dependent body-conformal mesh or (2) time-independent structured grid. In the former approach, the computational mesh is conformed to the geometry of the structure in the flow domain. Therefore, if the geometry of the structure is changing during the simulation time, the background computational mesh needs to be changed accordingly. This requires re-meshing processes that is computationally complicated throughout the simulation history [\[6\]](#page-30-5). However, in the latter method, there is only one structured background mesh. This background mesh occupies not only the flow domain but also the solid or structure domain, therefore requiring no coordinate transformation that is impractical otherwise for complex geometries. In the so-called "Immersed Boundary Method (IBM)" termed by Peskin [\[7\]](#page-30-6), momentum equation of Navier-Stokes equations is modified as

<span id="page-7-2"></span>
$$
\frac{\partial \boldsymbol{u}}{\partial t} + \boldsymbol{u} \cdot \nabla \boldsymbol{u} = -\frac{\nabla p}{\rho} + \nu \Delta \boldsymbol{u} + \boldsymbol{f}
$$
\n(2.1)

by adding a forcing term  $f$  that arises due to the interaction force of the boundary onto the flow domain  $[8]$ . In other words,  $f$  can be interpreted as the force acted by the particle on the fluid according to Newton's third law. This means that fluid recognizes the presence of the particle correctly. Here, **u** denotes velocity vector, p denotes pressure,  $\rho$  is density of the fluid, and  $\nu$ kinematic viscosity of the fluid.

Fig. [2.1](#page-8-2) shows a body-conformal mesh and a typical mesh commonly used in immersed boundary method. In the body-conformal mesh, the solid body  $\Omega_{\rm b}$  is excluded from the background curvilinear mesh on which the fluid domain  $\Omega_f$  is discretized. On the boundary of solid body  $\Gamma_b$ , the required boundary condition is simply defined without any complication that may encounter in case of IBM. However, in IBM the solid body is immersed inside the fluid domain which is discretized by a simple structured grid. Therefore, IBM does not require the complicated meshing process. Due to the presence of the solid body, a forcing term  $f(x, t)$  needs to be added to the Navier-Stokes equation Eq. [\(2.1\)](#page-7-2). The difficulty lies in how accurately the forcing term should be estimated to obtain the correct representation of the solid boundary. The forcing term generally appears when the fluid velocity differs from the particle velocity.

Compared to the traditional body-conformal mesh approach, the main disadvantage of IBM is the difficulty of satisfying the exact velocity boundary conditions and mass conservation at interface cells [\[8\]](#page-30-7). Another drawback of IBM is that the local grid refinement of boundary mesh cannot be done in preferential direction to resolve the turbulent flow problems, because IBM cannot distinguish whether the grids in computational mesh are oriented normally or tangentially with respect to the boundary surface. However, this is not the case in body-conformal mesh approach.

Different approaches of how to impose the forcing term  $f(x, t)$  onto the flow domain give rise to a variety of immersed boundary methods. There are two main groups of IBM that are different

<span id="page-8-4"></span><span id="page-8-2"></span>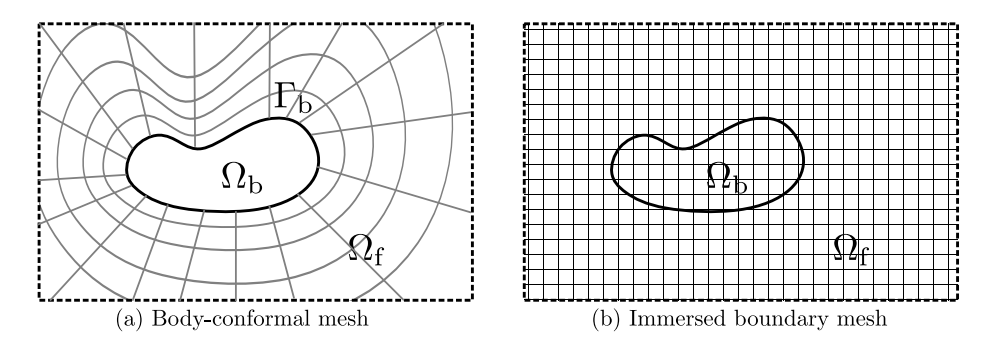

Figure 2.1: (a) Body-conformal mesh in which the solid body is excluded from the background curvilinear mesh, (b) the solid body immersed inside the fluid domain which is discretized using structured grid. Illustration inspired from Mittal and Iaccarino [\[6\]](#page-30-5).

in technique of imposing the forcing term, namely (1) continuous forcing approach, and (2) discrete forcing approach. Review paper of Verzicco [\[8\]](#page-30-7) is recommended for further details.

## <span id="page-8-0"></span>2.2 Continuous Forcing Approach

In the continuous forcing approach as applied by Peskin [\[7\]](#page-30-6), the forcing term  $f(x, t)$  is added to Eq. [\(2.1\)](#page-7-2) before it is discretized numerically. The forcing term acts as the source term on the fluid equation at the particular boundary points of the solid body as a localized forcing term. Therefore, the forcing term in Eq.  $(2.1)$  can be written as

$$
\boldsymbol{f}(\boldsymbol{x},t) = \sum_{k} \boldsymbol{F}(\boldsymbol{X}_k,t) \delta(|\boldsymbol{x}-\boldsymbol{X}_k|) \tag{2.2}
$$

where  $\delta$  is Dirac delta function,  $\boldsymbol{X}_k$  is the  $k^{\text{th}}$  Lagrangian point located at the boundary of the solid body. Here,  $\bm{F}$  denotes the force acted by the solid boundary onto the fluid. Generally, the boundary node or Lagrangian point does not coincide with the node of the background structured mesh. Therefore, the forcing term of one Lagrangian point distributes among its neighbouring nodes via a smoother distribution function. Different smoother distribution functions can be applied for the transfer of force between Eulerian background mesh and Lagrangian boundary points [\[6\]](#page-30-5). Again it is also necessary to transfer back the forces from the background mesh to the Lagrangian points in the next time step of computing its updated position.

Feedback forcing approach developed by Goldstein et al. [\[9\]](#page-30-8) is a commonly used approach in the framework of continuous forcing approach. In that particular approach, the required forcing term is determined in the feedback-loop manner as the force adapting itself to the local flow field.

In fact, the continuous forcing approach encompasses the forcing term in the governing equations at the continuous level, before discretization. Therefore, the forcing term can be incorporated in the governing equation via a drag force term as explained by Vergassola [\[1\]](#page-30-0).

### <span id="page-8-1"></span>2.2.1 porousPimpleIbFoam solver

The porousPimpleIbFoam solver developed by Vergassola [\[1\]](#page-30-0) applies the Volume-Averaged Reynoldsaveraged Navier-Stokes (VARANS) equations

$$
\nabla \cdot \left(\frac{\boldsymbol{u}}{n}\right) = 0,\tag{2.3}
$$

<span id="page-8-3"></span>
$$
(1+c)\frac{\partial}{\partial t}\frac{\rho \mathbf{u}}{n} + \frac{\mathbf{u}}{n} \cdot \nabla \left(\frac{\rho \mathbf{u}}{n}\right) = -\nabla p + \rho \mathbf{g} + \nabla \cdot \left(\mu \nabla \frac{\mathbf{u}}{n}\right) - a\frac{\mathbf{u}}{n} - b\frac{\mathbf{u}}{n} \left\|\frac{\mathbf{u}}{n}\right\|,
$$
\n(2.4)

where

$$
a = \frac{\xi}{\rho} \frac{(1-n)^3}{n^2} \frac{\mu}{D_{50}^2}
$$
 (2.5)

$$
b = \beta \left( 1 + \frac{7.5}{\text{KC}} \right) \frac{1 - n}{n^2} \frac{1}{D_{50}} \tag{2.6}
$$

to simulate the flow through the porous media. Here,  $n$  denotes porosity of the medium,  $a$  denotes coefficient for linear porous drag term, b denotes coefficient quadratic porous drag term,  $\mu$  is the dynamic viscosity,  $D_{50}$  is the nominal diameter of porous material, and KC is Keulegan-Carpenter number. For complete permeability it has  $n = 1$  whilst impermeable medium has  $n = 0$ . Coefficients ξ, β and c require calibration from experimental data [\[1\]](#page-30-0). In this formulation, the forcing term is the drag force term of the porous media, and the equations are solved throughout the whole domain including the porous media.

To treat the porosity values at the immersed boundary  $(IB)$  cells conveniently, porosity n can be rewritten using  $\gamma$  as

<span id="page-9-0"></span>
$$
n_{\text{corr}} = \gamma + n(1 - \gamma) \tag{2.7}
$$

where  $\gamma$  is Volume-of-Fluid (VOF)-like field defined as Porous Volume Fraction, PVF =  $V_{\text{subCell}}/V_{\text{cell}}$ . While  $V_{\text{cell}}$  is the volume of the cell,  $V_{\text{subCell}}$  is defined by the volume of the cut cell internal to the IB. Inside the immersed body  $\gamma = 0$ , therefore  $n_{\text{corr}} = n$ . At the interface,  $0 < \gamma < 1$  leads to appropriate n values, Elsewhere  $\gamma = 1$ ,  $n_{\text{corr}} = 1$  i.e. perfect permeability. By doing so, the forcing term acts on the computational cells accordingly, without any further modifications.

Directory structure of porousPimpleIbFoam is shown below. The solver was designed based on the standard pimpleFoam solver of OpenFOAM-v2006. For more information on this solver, the report of Vergassola [\[1\]](#page-30-0) is referred, but not included in the accompanying files. The porousPimpleIbFoam.C is the main file for the solver, which includes UEqn.H and pEqn.H files. To create the immersed boundary mask, the createPorousIbMask.H file is necessary and included in createPorosity.H file which creates the porosity field in the whole computational domain according to Eq.  $(2.7)$ .

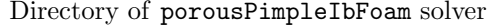

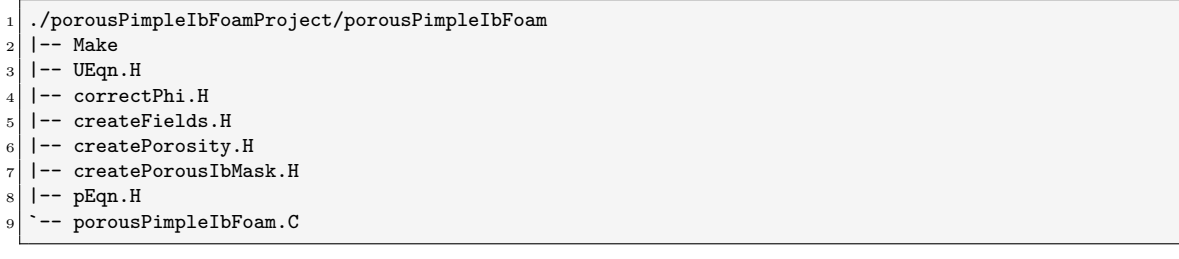

Implementation of momentum equation Eq.  $(2.4)$  in UEqn. H is described in Listing [2.1.](#page-9-1) As mentioned earlier, createPorousIbMask.H handles the creation of the immersed boundary by identifying the cells as inside, outside and cut cells, and finally assigning the gamma values,  $\gamma$ . To do so, a stereolithography (STL) geometry file of the immersed body needs to be provided to create the immersed boundary inside the background mesh. It should be noted that since the derivative terms in Eq.  $(2.4)$  or Listing [2.1](#page-9-1) are divided by porosity value n, the solver works well only for porous media, rather than an impermeable body. Otherwise, it can lead to extremely small time steps in the computation.

<span id="page-9-1"></span>Listing 2.1: Implementation of momentum equation in UEqn.H of porousPimpleIbFoam solver

```
11 tmp<fvVectorMatrix> tUEqn
12 (
13 (1.0+cPorField)/porosity*fvm::ddt(U)
|14 + (1.0+cPorField)/porosity*MRF.DDt(U)
15 + 1.0/porosity*fvm::div(phi/porosityF, U)
16 - fvm::laplacian(nuEff/porosityF,U)
17 - 1.0/porosity*(fvc::grad(U) & fvc::grad(nuEff))
18 // Closure Terms
19 + aPorField*pow(1.0-porosity,3)/pow(porosity,3)*turbulence->nu()/pow(D50Field,2)*U
20 + bPorField*(1.0-porosity)/pow(porosity,3)/D50Field*mag(U)*U*
21 // Transient formulation
22 (1.0 + useTransMask * 7.5 / KCPorField)
23 =
```

```
24 fvOptions(U)
25);
26 fvVectorMatrix& UEqn = tUEqn.ref();
27
28 UEqn.relax();
2930 fvOptions.constrain(UEqn);
31
32 \mid \text{if} (pimple.momentumPredictor())
33 {
34 solve(UEqn == -fvc::grad(p));
35
36 fvOptions.correct(U);
37 }
```
## <span id="page-10-0"></span>2.3 Discrete Forcing Approach

In the discrete forcing approach, the forcing term is added to the discretized version of the governing equations. After discretizing the equations, the entries in the matrix are changed according to the location of the immersed boundary in the domain [\[6\]](#page-30-5). Due to its nature, discrete forcing approach results in different versions, depending on the discretization method. Among indirect and direct imposition methods under discrete forcing approach, we will emphasize direct imposition method here because it was implemented in pimpleDyMIbFoam solver of foam-extend-5.0 [\[2\]](#page-30-1) and sdfibm solver of Zhang [\[4\]](#page-30-3).

### <span id="page-10-1"></span>2.3.1 Direct Forcing Method

To explain the general procedure of the direct forcing method according to Fadlun et al. [\[10\]](#page-30-9), we reconsider Eq. [\(2.1\)](#page-7-2) and discretize it numerically as

$$
\frac{u^{n+1} - u^n}{\Delta t} = \text{RHS}^{n+1/2} + f^{n+1/2}
$$
\n(2.8)

where  $RHS^{n+1/2}$  includes convective and diffusive terms and the pressure gradient term while  $f^{n+1/2}$ is the forcing term that needs to be calculated. If we require that the fluid velocity on the immersed boundary is equal to the velocity of the immersed boundary, such that  $u^{n+1} = V^{n+1}$ , the necessary forcing term will be

<span id="page-10-3"></span>
$$
f^{n+1/2} = -\text{RHS}^{n+1/2} + \frac{V^{n+1} - u^n}{\Delta t}.
$$
 (2.9)

for some selected grid nodes and zero elsewhere [\[10,](#page-30-9) [11\]](#page-30-10). Due to discrepancy in positions between background grid nodes and immersed boundary points, an appropriate interpolation is necessary to calculate the forcing term Eq.  $(2.9)$  [\[10\]](#page-30-9).

### <span id="page-10-2"></span>2.3.2 IBM implementation in foam-extend-5.0

In this subsection, a variant of direct forcing method introduced by Jasak [\[2\]](#page-30-1), the so-called Immersed Boundary Surface (IBS) method is discussed following the work of Döhler  $[12]$ . Differently from previous versions — foam-extend-3.2 and foam-extend-4.0, in this new version any cell intersected by the boundary surface are assumed immersed boundary cells, regardless of the position of the intersected cell's center. These intersected cells are cut by the boundary surface using a linear cut function and the resulting divided cells/faces are categorized as living cells/faces and dead cells/ faces. The living cell is not combined with a neighbouring fluid cell but it will remain a separate entity. Accordingly, the new cell center and face center of this separate cell need to be calculated for calculation of the face flux. At the same time, all dead cells are removed from the discretization matrix [\[2,](#page-30-1) [12\]](#page-30-11).

<span id="page-11-4"></span>IBS method of foam-extend-5.0 is implemented in immersedBoundary directory shown below. Inside the immersedBoundary sub-directory shown in Listing [2.2](#page-11-2) under the immersedBoundary top directory, detailed implementation of immersed boundary surface can be found. Döhler [\[12\]](#page-30-11) discussed and investigated the limitations of the IBS implementation in foam-extend-4.1 nextRelease.

#### Directory of immersedBoundary method in foam-extend-5.0

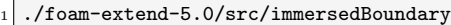

-- CMakeLists.txt

-- immersedBoundary

- <sup>4</sup> |-- immersedBoundaryDynamicMesh
- immersedBoundaryTurbulence

#### Listing 2.2: Sub-directory of immersedBoundary in foam-extend-5.0

```
1 immersedBoundary
```
2 |  $|--$  immersedBoundaryFvPatch

```
3 | -- immersedBoundaryFvPatchFields
```

```
4 |-- immersedBoundaryFvsPatchFields
```
- 5 |  $|--$  immersedBoundaryPointPatch
- immersedBoundaryPolyPatch
- $|--\text{immersedPoly}$
- -- lnInclude

#### <span id="page-11-0"></span>2.3.2.1 pimpleDyMIbFoam solver

pimpleDyMIbFoam solver is an immersed boundary solver of foam-extend-5.0 using PIMPLE algorithm for pressure-velocity coupling. Its directory is shown in Listing [2.3.](#page-11-3) This solver included the header files immersedBoundaryPolyPatch.H and immersedBoundaryFvPatch.H to use their classes, respectively. Detailed explanation of these two classes is given by the work of Döhler  $[12]$ .

This solver also requires an STL file for the immersed boundary of the body and assigns it as a boundary patch that is similar to the conventional boundary patch of the flow domain. Therefore, dynamic motion of the immersed boundary can be controlled in the same manner as boundary conditions of dynamic geometry.

Listing 2.3: Directory of pimpleDyMIbFoam solver in foam-extend-5.0

```
1 pimpleDyMIbFoam/
2 | -- Make
3 | -- UEqn. H
   |-- correctMeshMotion.H
   5 |-- correctPhi.H
       createControls.H
   |-- createFields.H
   8 |-- pEqn.H
   9 |-- pimpleDyMIbFoam.C
_{10} \sim -- readControls.H
```
## <span id="page-11-1"></span>2.4 sdfibm solver

In this section, we will discuss another immersed boundary method solver that applied discrete (direct) forcing method, namely sdfibm solver. The sdfibm solver was developed by Zhang [\[4\]](#page-30-3) under the framework of OpenFOAM v6 and OpenFOAM v9, variants of OpenFOAM foundation versions [\[13\]](#page-30-12). In this project work, we will discuss the updated version of sdfibm solver accessed on commit bb83e36  $(HEAD \rightarrow master, origin/master, origin/HEAD)$ . An interested reader should follow this folder path to download from GitHub repository of sdfibm solver. That solver is required to be compiled with CMake and g++ with C++17.

### <span id="page-12-5"></span><span id="page-12-0"></span>2.4.1 Theory of sdfibm solver

Numerical algorithm of sdfibm solver was mainly based on work of Kajishima et al. [\[14\]](#page-30-13). The forcing method of this approach is volume-average discrete forcing method to consider the presence of the particles in the fluid. The governing equations for the fluid, namely continuity equation and Navier-Stokes equation, read

$$
\nabla \cdot \mathbf{u}_{\rm f} = 0 \tag{2.10}
$$

and

<span id="page-12-1"></span>
$$
\frac{\partial \boldsymbol{u}_{\rm f}}{\partial t} + \boldsymbol{u}_{\rm f} \cdot \nabla \boldsymbol{u}_{\rm f} = -\frac{1}{\rho_{\rm f}} \nabla p + \nu_{\rm f} \nabla \cdot \left[ \nabla \boldsymbol{u}_{\rm f} + (\nabla \boldsymbol{u}_{\rm f})^T \right] + \boldsymbol{g} \tag{2.11}
$$

respectively [\[14\]](#page-30-13). Here, the subscript f denotes the fluid phase,  $\nu$  is kinematic viscosity and g is the gravity vector. For incompressible fluids and single-phase flow applications, we can simplify Eq.  $(2.11)$  to get

<span id="page-12-2"></span>
$$
\frac{\partial \boldsymbol{u}_{\rm f}}{\partial t} + \boldsymbol{u}_{\rm f} \cdot \nabla \boldsymbol{u}_{\rm f} = -\frac{1}{\rho_{\rm f}} \nabla p + \nu_{\rm f} \nabla^2 \boldsymbol{u}_{\rm f}
$$
\n(2.12)

by incorporating the gravity term into pressure term [\[15\]](#page-30-14).

Before considering to include the forcing term in the Eq.  $(2.12)$ , equations of particle dynamics will be stated as

$$
\frac{\mathrm{d}(m_{\mathrm{p}}\boldsymbol{v}_{\mathrm{p}})}{\mathrm{d}t} = \int_{S_{\mathrm{p}}} \boldsymbol{\tau} \cdot \boldsymbol{n} \mathrm{d}S + \boldsymbol{G}_{\mathrm{p}} \tag{2.13}
$$

for linear momentum and

$$
\frac{\mathrm{d}(\boldsymbol{I}_{\mathrm{p}}\boldsymbol{\omega}_{\mathrm{p}})}{\mathrm{d}t} = \int_{S_{\mathrm{p}}} \boldsymbol{r} \times (\boldsymbol{\tau} \cdot \boldsymbol{n}) \mathrm{d}S + \boldsymbol{N}_{\mathrm{p}} \tag{2.14}
$$

for angular momentum [\[14\]](#page-30-13). Here,  $m_p$  denotes mass of the particle,  $v_p$  is the velocity of the particle's centroid,  $\tau$  is stress tensor,  $n$  is unit normal vector pointing outwards at the surface, dS is differential element of the surface area,  $G_p$  is external forces,  $I_p$  is inertia tensor of the particle,  $\omega_p$  is angular velocity of the particle,  $r$  is position vector of the particle surface relative to the particle's centroid, and  $N_{\rm p}$  denotes external moments. Integration is performed on the surface of the particle,  $S_{\rm p}$ .

Having determined the velocity of a particle's centroid,  $v_p$ , we can calculate the velocity of the particle as

$$
u_{\rm p} = v_{\rm p} + \omega_{\rm p} \times r \tag{2.15}
$$

in which the first term of RHS is a contribution by translational motion and the second term is due to rotational motion [\[14\]](#page-30-13).

To consider the volume-average force arising from the difference between particle velocity and fluid velocity, we define the volume-weighted average of velocity as

<span id="page-12-3"></span>
$$
\mathbf{u} = (1 - \alpha)\mathbf{u}_{\rm f} + \alpha\mathbf{u}_{\rm p} \tag{2.16}
$$

where  $\alpha$  denotes volume fraction  $\in [0,1]$  [\[14\]](#page-30-13). Since  $\alpha$  is 0 for fluid and 1 for solid fraction respectively, we have  $u = u_f$  for computational cells occupied only by fluid whereas  $u = u_p$  for the solid cells. At the interface cells where the particle's boundary intersects with the background (fluid domain) mesh, we need to find  $\alpha$  for its averaged velocity. In the **sdfibm** solver, Zhang [\[4\]](#page-30-3) applied signed distance function to calculate  $\alpha$  value accurately.

For the particles whose boundary surface is imposed by *no-slip* and *no-penetration* boundary conditions, there exists a continuity restriction as

$$
\nabla \cdot \mathbf{u} = 0 \tag{2.17}
$$

for the volume-weighted average of velocity [\[14\]](#page-30-13), too. Moreover, we rewrite the momentum equation Eq.  $(2.12)$  for the averaged velocity u as

<span id="page-12-4"></span>
$$
\frac{\partial u}{\partial t} = H - \nabla P + f_{\text{p}} \tag{2.18}
$$

where

$$
\boldsymbol{H} \equiv -\boldsymbol{u}\cdot\nabla\boldsymbol{u} + \nu_{\rm f}\nabla^2\boldsymbol{u},
$$

 $P \equiv p/\rho_f$  and  $f_p$  denotes fluid-solid interaction force i.e. the force arisen due to the presence of the particle in the fluid. In other words,  $f<sub>p</sub>$  is the force required to adjust the single-phase fluid velocity  $u<sub>f</sub>$  to the averaged velocity u defined by Eq. [\(2.16\)](#page-12-3) [\[14\]](#page-30-13).

Using the general scheme of temporal integration of Eq.  $(2.18)$ , the velocity at time instance  $n+1$  can be described as

<span id="page-13-1"></span>
$$
\boldsymbol{u}^{n+1} = \boldsymbol{u}^n + \Delta t \left( \boldsymbol{H} - \nabla P + \boldsymbol{f}_p \right) \tag{2.19}
$$

where  $n =$  current time instance and  $\Delta t =$  discrete time interval [\[14\]](#page-30-13). If the velocity is predicted as the fluid phase velocity regardless of any phase in the computational cell, we get

$$
\hat{\mathbf{u}} = \mathbf{u}^n + \Delta t \left( \mathbf{H} - \nabla P \right) \tag{2.20}
$$

in which no interaction force is included. The difference between  $\hat{u}$  and  $u^{n+1}$  in Eq. [\(2.19\)](#page-13-1) will be  $u^{n+1} - \hat{u} = \Delta t f_{p}$ . For the solid cell, since we require  $u^{n+1} = u_p$  i.e. the averaged velocity is of course the particle velocity, the interaction force  $f_p$  will be  $(u_p - \hat{u})/\Delta t$ . If the cell is fully occupied by fluid, we will impose simply  $f<sub>p</sub> = 0$ . Regarding the interface cells, the interaction force can be approximated as

<span id="page-13-5"></span>
$$
\mathbf{f}_{\mathrm{p}} = \alpha \frac{\mathbf{u}_{\mathrm{p}} - \hat{\mathbf{u}}}{\Delta t} \tag{2.21}
$$

where  $\alpha$  needs to determined by geometrical functions. Therefore, if we activate the interaction force  $f<sub>p</sub>$  to Eq. [\(2.19\)](#page-13-1) depending on the volume fraction  $\alpha$ , we will obtain the correct velocity for the next time step.

#### <span id="page-13-0"></span>2.4.1.1 Calculation algorithm

As a first step of IBM in sdfibm solver, the fractional step velocity is predicted by excluding the interaction force  $f_{\rm p}$  and pressure gradient term  $\nabla P$  to get

$$
\tilde{\boldsymbol{u}} = \boldsymbol{u}^n + \frac{\Delta t}{2} \left( 3\boldsymbol{H}^n - \boldsymbol{H}^{n-1} \right) \tag{2.22}
$$

using the Adams-Bashforth method [\[14\]](#page-30-13). Zhang [\[4\]](#page-30-3) used the predicted velocity  $\tilde{u}$  in evaluating  $\nabla^2 u$ , and so the resulting discretized equation can be written as

<span id="page-13-3"></span>
$$
\tilde{\boldsymbol{u}} = \boldsymbol{u}^n + \frac{\Delta t}{2} \left[ (-3\boldsymbol{u}^n \cdot \nabla \boldsymbol{u}^n) + (\boldsymbol{u}^{n-1} \cdot \nabla \boldsymbol{u}^{n-1}) + \nu_f \left( \nabla^2 \tilde{\boldsymbol{u}} + \nabla^2 \boldsymbol{u}^n \right) \right]. \tag{2.23}
$$

It should be noted that the influence of the particle is not yet considered in this step.

For illustration of deriving the pressure Poisson equation, let's assume that the predicted velocity  $\tilde{u}$  is modified by adding the interaction force  $f_{\rm p}^n$  to obtain the second predicted velocity

<span id="page-13-2"></span>
$$
\tilde{\boldsymbol{u}}^* = \tilde{\boldsymbol{u}} + \Delta t \boldsymbol{f}_p^n \tag{2.24}
$$

where  $f_{\rm p}^n = \alpha (u_{\rm p}^n - \tilde{u})/\Delta t$  i.e., the interaction force arisen due to the difference between particle's velocity  $\mathbf{u}_{\rm p}^n$  and the predicted velocity  $\tilde{u}$ . Therefore, we rewrite the momentum equation Eq. [\(2.19\)](#page-13-1) as

$$
\mathbf{u}^{n+1} = \tilde{\mathbf{u}}^* - \Delta t \nabla P \tag{2.25}
$$

using the second predicted velocity,  $\tilde{u}^*$ . If this equation is substituted into continuity equation, the pressure Poisson equation is obtained as

<span id="page-13-4"></span>
$$
\nabla^2 P = \frac{1}{\Delta t} \nabla \cdot \tilde{\boldsymbol{u}} + \nabla \cdot \boldsymbol{f}_p^n \tag{2.26}
$$

after substituting  $\tilde{u}^*$  by Eq. [\(2.24\)](#page-13-2) as well. It is noted that in the numerical procedure the velocity field  $\tilde{u}$  is interpolated onto mesh faces to create a flux field  $\phi$  as per requirement of FVM discretization <span id="page-14-8"></span>in OpenFOAM. Then, the resulting flux is used for calculation of  $\nabla \cdot \tilde{u}$  by summing up the flux through mesh faces,  $\phi$ .

After solving the pressure Poisson equation, the fractional step velocity is updated by adding the pressure term to the predicted velocity in order to get the pressure-corrected velocity

<span id="page-14-2"></span>
$$
\hat{\mathbf{u}} = \tilde{\mathbf{u}} - \Delta t \nabla P. \tag{2.27}
$$

Similarly, the flux field correction reads

<span id="page-14-3"></span>
$$
\phi^{n+1} = \tilde{\phi} - \Delta t \nabla_{\text{face}} P \, \mathrm{d}S_{\text{face}} \tag{2.28}
$$

where  $\nabla_{\text{face}}$  represents gradient evaluated at the face, and  $dS_{\text{face}}$  is differential surface area of the face.

As the next step, the interaction force is calculated as

$$
\mathbf{f}_{\mathrm{p}} = \alpha^n \frac{\mathbf{u}_{\mathrm{p}}^n - \hat{\mathbf{u}}}{\Delta t}
$$
\n(2.29)

where  $\alpha$  and  $u_p$  are values at the current time step. Afterwards, the pressure-corrected velocity is modified by adding the interaction force  $f<sub>p</sub>$  to get the velocity at time step  $n+1$ 

<span id="page-14-4"></span>
$$
\boldsymbol{u}^{n+1} = \hat{\boldsymbol{u}} + \Delta t \boldsymbol{f}_p. \tag{2.30}
$$

After updating the fluid velocity, the force and torque acting on the particle are calculated using volume integration

<span id="page-14-5"></span>
$$
\boldsymbol{F}_{\mathrm{p}}^{n} = -\rho_{\mathrm{f}} \int_{V_{\mathrm{p}}} \boldsymbol{f}_{\mathrm{p}} \mathrm{d}V \tag{2.31}
$$

and

<span id="page-14-6"></span><span id="page-14-1"></span>
$$
T_{\rm p}^{n} = -\rho_{\rm f} \int_{V_{\rm p}} r \times f_{\rm p} \mathrm{d}V. \tag{2.32}
$$

Before we perform the particle's advection, the linear and angular velocities are updated for the new time step using the linear multistep method [\[4\]](#page-30-3) using Eqs. [\(2.33\)](#page-14-1)

$$
\boldsymbol{v}_{\mathrm{p}}^{n+1} = \boldsymbol{v}_{\mathrm{p}}^{n} + \left(\frac{3}{2}\boldsymbol{F}_{\mathrm{p}}^{n} - \frac{1}{2}\boldsymbol{F}_{\mathrm{p}}^{n-1}\right)\frac{\Delta t}{m}
$$

$$
\boldsymbol{\omega}_{\mathrm{p}}^{n+1} = \boldsymbol{\omega}_{\mathrm{p}}^{n} + \left(\frac{3}{2}\boldsymbol{T}_{\mathrm{p}}^{n} - \frac{1}{2}\boldsymbol{T}_{\mathrm{p}}^{n-1}\right)\frac{\Delta t}{I_{\mathrm{p}}}.
$$
(2.33)

Finally, the particle's position  $x<sub>p</sub>$  is moved according to Crank-Nicolson method [\[14,](#page-30-13) [4\]](#page-30-3)

<span id="page-14-7"></span>
$$
x_{\rm p}^{n+1} = x_{\rm p}^n + \frac{\Delta t}{2} \left( v_{\rm p}^n + v_{\rm p}^{n+1} \right). \tag{2.34}
$$

#### <span id="page-14-0"></span>2.4.1.2 Determination of alpha

To determine the volume fraction, alpha  $\alpha$ , in the forcing term, the signed distance function (sdf) is used in combination with Pyramid decomposition method [\[4\]](#page-30-3).

Signed distance functions are functions to represent the surface implicitly, which are a subset of implicit functions [\[16\]](#page-31-0). A signed distance function is defined by  $\varphi$  such that  $|\varphi(\mathbf{x})| = d(\mathbf{x})$  for all  $x \in \mathbb{R}^n$  with  $d(x) = \min(|x - x_I|)$  for all interface points  $x_I \in \partial\Omega$  [\[16\]](#page-31-0). This means that for all points existing on the boundary  $x_I$  we have  $\varphi(x) = d(x) = 0$ . For the points inside the boundary surface, it holds  $\varphi(\mathbf{x}) = -d(\mathbf{x})$  while for the outside points, there exists  $\varphi(\mathbf{x}) = d(\mathbf{x})$  [\[16\]](#page-31-0).

Fig. [2.2](#page-15-1) shows the sdf of a boundary surface indicated by the  $\varphi(\mathbf{x}_I) = 0$  contour, also with  $\varphi(x) > 0$  for the region outside the boundary. The inside region of the boundary surface is described by  $\varphi(\boldsymbol{x}) < 0$  contours.

The advantage of sdf approach is that it describes information not only of the surface itself but also of its relation with the entire space i.e. the distance between every point and the boundary

<span id="page-15-1"></span>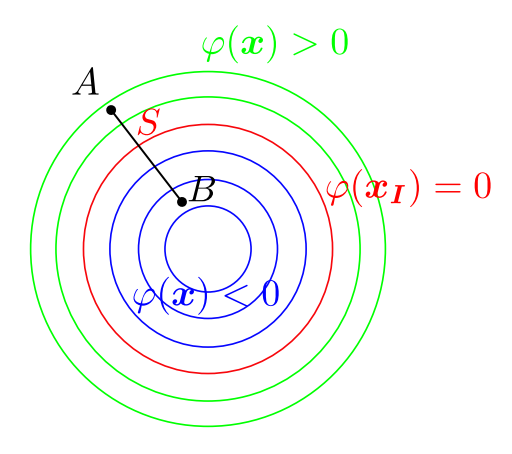

Figure 2.2: Example of signed distance function for a circle indicated by the red line ( $\varphi = 0$  contour). The region outside the circle is shown in green lines ( $\varphi > 0$ ) while for the inside region is  $\varphi < 0$ .

surface can be retrieved easily  $[4]$ . For instance, let us consider a line segment AB with point A located inside the surface S and point B outside S shown in Fig. [2.2,](#page-15-1) the fraction of  $AB$  lying within the surface S is simply the ratio:  $-\varphi_A/(\varphi_B - \varphi_A)$  [\[4\]](#page-30-3), which shall be used to calculate the volume fraction in sdfibm solver. It should be noted that points  $A$  and  $B$  are close enough to  $S$  such that local sdf is approximately linear [\[4\]](#page-30-3). In such a case, finding an intersection point is not necessary anymore, therefore avoiding a complicated step.

Another advantage of sdf approach is that different functions can be combined in boolean operations to obtain a composite geometry. Therefore, if two shapes described by  $\varphi_1$  and  $\varphi_2$  are unioned, we can easily take  $\min(\varphi_1, \varphi_2)$  rather than finding their intersections explicitly [\[4\]](#page-30-3).

Another ingredient of calculating  $\alpha$  is Pyramid decomposition method that is used especially for the case of the boundary surface is intersected with the cubic mesh or n-face polyhedron cell. In brief, the intersected cell is divided into n pyramids, and the solid fraction for each face  $\alpha_f$  is calculated. Summing up  $\alpha_f$ -weighted solid volumes for all pyramids will give the total solid volume fraction at this cell [\[4\]](#page-30-3). Detailed explanation is given by the paper of Zhang et al. [\[17\]](#page-31-1).

### <span id="page-15-0"></span>2.4.2 Implementation of sdfibm solver in OpenFOAM v9

In this subsection, implementations of sdfibm solver will be explained briefly in line with procedures of Subsection [2.4.1.1.](#page-13-0) Detailed algorithm of particle collision, shape generation, material generation and motions will not be discussed here because our emphasis is just to reimplement sdfibm solver in another variant of OpenFOAM.

Sub-directories and file contents of the sdfibm solver are shown below. Compilation of the source code is instructed in the CMakeLists.txt file. The src sub-directory contains all C++ source codes that handle IBM calculations including particle collision, shape, motion and material. The tool\_vof sub-directory includes the source codes for extra functionality that applies sdf approach to initialize the field of volume-of-fraction. That functionality is not related to IBM calculation of the solver, therefore it will not be discussed here.

Sub-directories and files of sdfibm solver

```
CMakeLists.txt
```

```
- LICENSE.txt
```

```
-- README.md
```

```
-- examples
-- figs
```

```
src
```

```
tool_vof
```
The src folder contains main.cpp file in which the main algorithm of the solver is implemented, and four sub-directories for libraries of collision, material, motion, and shape, respectively. The files under the src directory are shown below, omitting some source code files and header files for the sake of clarity. The main.cpp file includes solidcloud.h header file for the IBM while the conventional OpenFOAM header files are included for solving fluid equations. The solidcloud.cpp is used for the IBM calculation and creating solid objects that will be explained later.

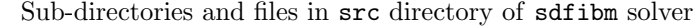

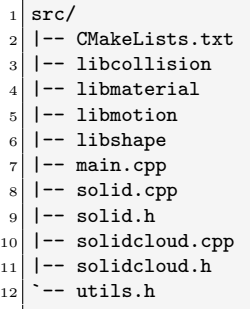

Listing [2.4](#page-16-0) shows the code snippet of main.cpp that calls the solidcloud.h header file and creates a solidcloud object using sdfibm::SolidCloud class via sdfibm namespace. In order to create a solidcloud object, the required solidDict file is checked whether it exists in the case directory or latest time directory, or not. Then, the initial condition of solidcloud object is written out in cloud.out file according to the properties defined in solidDict file.

Listing 2.4: Creation of solidcloud object in main.cpp of sdfibm solver

```
#include "fvCFD.H"
2 #include "solidcloud.h"
3
_4 int main(int argc, char *argv[])
5 {
6 #include "setRootCase.H"
      #include "createTime.H"
      #include "createMesh.H"
9 #include "createFields.h"
10 #include "initContinuityErrs.H"
11
12 std::string dictfile;
13
14 // if start-time > 0, read from start-time-folder for solidDict, otherwise read from case root
15 if(runTime.time().value() > 0)16 {
17 if(!Foam::Pstream::parRun())
18 dictfile = mesh.time().timeName() + "/solidDict";
19 else
20 dictfile = "processor0/" + mesh.time().timeName() + "/solidDict";
21 }
|22| else
\begin{array}{ccc} 23 & \end{array} {
_{24} dictfile = "solidDict";
25 }
26
27 sdfibm::SolidCloud solidcloud(args.path() + ''/'' + dictfile, U, runTime.value());
28 solidcloud.saveState(); // write the initial condition
```
Implementation for solving the momentum and pressure equations are shown in Listing [2.5.](#page-17-0) It is noted that though Zhang [\[4\]](#page-30-3) did not discuss temperature or tracer equation in his paper, the sdfibm solver included this equation as a convection-diffusion type equation and solved it. Before solving the equations, the conditional testing is performed whether the solver runs for "fluid-structure interaction" (FSI) or "Discrete-element Model" (DEM). In the latter case, solving equations of fluid phase is disabled in calculation. If on\_fluid flag is found as 1 in solidDict file, the momentum and pressure equations will be solved.

Listing 2.5: Solving momentum and pressure equations in main.cpp of sdfibm solver

```
30 while (runTime.loop())
31 {
32 Foam::Info << "Time = " << runTime.timeName() << Foam::endl;
33
34 #include "CourantNo.H"
35 Foam::dimensionedScalar dt = runTime.deltaT();
36
37 if(solidcloud.isOnFluid())
38 {
39 Foam::fvVectorMatrix UEqn(
40 fvm::ddt(U)
41 + 1.5*fvc::div(phi, U) - 0.5*fvc::div(phi.oldTime(), U.oldTime())
_{42} ==0.5*fvm::laplacian(nu, U) + 0.5*fvc::laplacian(nu, U));
43 UEqn.solve();
44
45 phi = linearInterpolate(U) & mesh. Sf();
46 Foam::fvScalarMatrix pEqn(fvm::laplacian(p) == fvc::div(phi)/dt - fvc::div(Fs));
47 pEqn.solve();
48
49 \vert U \vert = U - dt * fvc::grad(p);50 phi = phi - dt*fvc::snGrad(p)*mesh.magSf();
51
52 Foam::fvScalarMatrix TEqn(
53 fvm::ddt(T)
54 + fvm::div(phi, T)
55 ==fvm::laplacian(alpha, T));
56 TEqn.solve();
57 }
```
In Listing [2.5,](#page-17-0) UEqn is constructed as fvVectorMatrix according to Eq. [\(2.23\)](#page-13-3). To solve im-plicit part of Eq. [\(2.23\)](#page-13-3) which is  $\nabla^2 \tilde{u}$  in RHS, fvm: : laplacian(nu,U) was used instead of using  $fvc::laplacian(nu,U)$ . The latter one was used for solving the explicit part  $\nabla^2\bm{u}^n$  of Eq. [\(2.23\)](#page-13-3). It should be noted that Eq.  $(2.23)$  used second-order time discretization [\[4,](#page-30-3) [14\]](#page-30-13) and the same manner was implemented in Listing [2.5.](#page-17-0) Then, flux field phi is created by interpolating the velocity field onto the mesh face that will be used in solving pressure Poisson equation.

To solve pressure Poisson equation Eq.  $(2.26)$ , pEqn is constructed as fvScalarMatrix in which phi variable is used for the first divergence term of Eq. [\(2.26\)](#page-13-4) that is operated dot product with the predicted velocity. Here, it should be noted that  $-\mathbf{fvc}:\mathbf{div(Fs)}$  is included in the code Listing [2.5](#page-17-0) whereas it is not found in the original manuscript of Zhang et al.  $[17]$ . In fact, Eq.  $(2.26)$  was derived independently and checked with formulation of Breugem [\[18\]](#page-31-2). Nevertheless, although the forcing term is found in the code of Zhang [\[4\]](#page-30-3), this term is subtracted in Listing [2.5](#page-17-0) whereas it is added in Eq.  $(2.26)$ . The reason why the minus sign appears in his code is due to implementation of forcing term in solidcloud.cpp file shown in Listing [2.6.](#page-17-1) Zhang  $[4]$  implemented (uf - us) to calculate the forcing term instead of ( $\text{us} - \text{uf}$ ) as used in Eq. [\(2.21\)](#page-13-5) where us is velocity of the solid particle and uf is the fluid velocity.

Listing 2.6: Implementation of forcing term in solidcloud.cpp of sdfibm solver

<span id="page-17-1"></span>

| 365 | $vector us = solid.eventVelocity(cc[icur]);$            |
|-----|---------------------------------------------------------|
| 366 | vector $uf = m_U[f[icur];$                              |
| 367 | vector localforce = alpha*cv[icur]*(uf - us)*dtINV;     |
| 368 | += localforce;<br>force                                 |
| 369 | += (cc[icur]-solid.getCenter()) ^ localforce;<br>torque |
| 370 | $m_Fs$ [icur] $+=$ localforce/cv[icur];                 |
|     |                                                         |

If we go back to Listing [2.5,](#page-17-0) we see that pressure Poisson equation is solved by pEqn.solve(). Afterwards, the fractional step velocity U is corrected by adding the pressure term -dt\*fvc::grad(p) according to Eq.  $(2.27)$ . In a similar manner, flux term phi is corrected by pressure contribution as shown in Eq.  $(2.28)$ . Then, the temperature or tracer T equation was constructed as a fvScalarMatrix and solved using TEqn.solve().

Now we will move on with the calculation of fluid-particle interaction as shown in Listing [2.7.](#page-18-0) At first, an interact() function of the solidcloud object is called to solve the fluid-particle interaction problem. Detailed implementation of interaction can be found in Listing [A.1.](#page-33-1) After obtaining interaction forces Fs from solidFluidInteract function (shown in Listing [A.2\)](#page-33-2), the velocity field U is updated according to Eq. [\(2.30\)](#page-14-4) as well as the flux field phi. The reason why the minus sign appears in the code implementation instead of the plus sign was already explained above.

Listing 2.7: Updating for fluid-particle interaction in main.cpp of sdfibm solver

```
60 \vert solidcloud.interact(runTime.value(), dt.value());
61
62 if(solidcloud.isOnFluid())
63 {
64 U = U - Fs*dt;
65 phi = phi - dt*(linearInterpolate(Fs) & mesh. Sf();
66
67 U.correctBoundaryConditions();
68 adjustPhi(phi, U, p);
6970 T = (1.0 - As)*T + Ts;71 T.correctBoundaryConditions();
72
73 #include "continuityErrs.H"
\begin{array}{c|c}\n74 & & \rightarrow \n\end{array}
```
After updating the flux field, the boundary fields of U are corrected and to satisfy the mass continuity, flux balances are also adjusted. Then, temperature or tracer field T is updated and its boundary conditions are corrected. The continuityErrs.H header file is included to calculate and print the continuity errors in Listing [2.7.](#page-18-0)

Listing [2.8](#page-18-1) performs the evolution of the solid particles in solidcloud object using its evolve() function. The evolve method of SolidCloud class includes computing particle-particle interaction by using solidSolidInteract() method and updating the particles' motion via move method of solid class. Listing [A.3](#page-34-0) shows implementation of evolve method in solidcloud.cpp.

Listing 2.8: Updating for fluid-particle interaction in main.cpp of sdfibm solver

<span id="page-18-1"></span>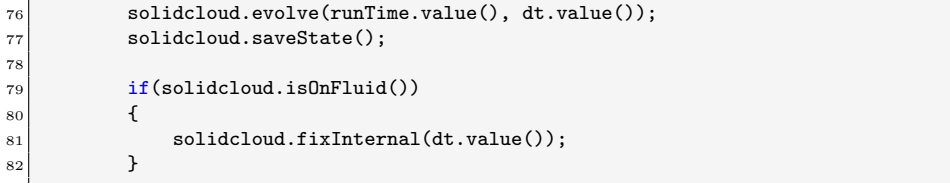

To obtain forces and torques around the surface of a solid particle, Eqs. [\(2.31\)](#page-14-5) and [\(2.32\)](#page-14-6) are implemented inside the solidFluidInteract method shown in Listing  $A.2$ . The resulting force and torque values are used to update the velocity  $v_{\rm p}$  and angular velocity  $\omega_{\rm p}$  of the particles. To update as such, addMidFluidForceAndTorque method implements Eqs.  $(2.33)$  in Listing [A.4.](#page-35-0) In Listing [A.3,](#page-34-0) particle-particle interaction is handled by solidSolidInteract method of SolidCloud class.

As a next step in Listing [2.8,](#page-18-1) the particles are advected by using updated velocities according to Eq. [\(2.34\)](#page-14-7). This action is implemented in Listing [A.5.](#page-35-1) Afterwards, fixInternal method of solidcloud object corrects the fluid velocity inside the cells that are fully covered by the solid particles.

Finally, saving output files is managed by implementation of Listing [2.9.](#page-18-2) Moreover, sdfibm solver takes care of saving the latest solidDict file in the latest time directory that will be used to restart simulation.

Listing 2.9: Saving output files in main.cpp of sdfibm solver

<span id="page-18-2"></span>

| 84 | if(runTime.outputTime())    |
|----|-----------------------------|
| 85 |                             |
| 86 | $runTime.write()$ ;         |
| 87 |                             |
| 88 | if(Foam::Pstream::master()) |
|    |                             |

```
89 {
90 std::string file_name;
91 if(Foam::Pstream::parRun())
92 file_name = "./processor0/" + runTime.timeName() + "/solidDict";
93 else
94 file_name = "./" + runTime.timeName() + "/solidDict";
95 | solidcloud.saveRestart(file_name);
96 }
97 }
98 }
99
_{100} Foam::Info << "DONE\n" << endl;
101 return 0:
102 }
```
## <span id="page-19-0"></span>2.5 Simulation of laminar flow around a sphere

Flow around a sphere was simulated to testify the working condition of three different solvers, namely porousPimpleIbFoam, pimpleDyMIbFoam and sdfibm solvers, in a three-dimensional setting. Since the porousPimpleIbFoam solver was intended to simulate the flow through the porous region and its governing equations contain division by  $n$ , the sphere in our simulation was required to be porous as well. Therefore, porosity of the sphere was set to 0.1 in the constant/porosityDict file. In the simulation, inflow velocity was set to 0.008 m/s to obtain Reynolds number  $\Re \epsilon = 16$  for a laminar case. The dimensions of the background computational mesh are shown in Fig. [2.3,](#page-19-2) showing the names of the patches defined in blockMeshDict file.

<span id="page-19-2"></span>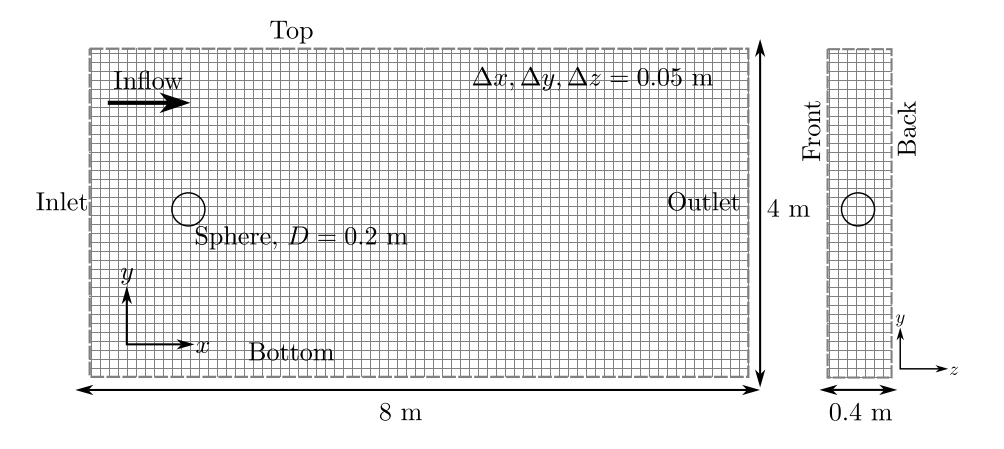

Figure 2.3: Geometry of computational mesh indicating the names of the patches defined in blockMeshDict file.

## <span id="page-19-1"></span>2.5.1 Simulation results from three different solvers

Figs. [2.4a,](#page-20-0) [2.4b](#page-20-0) and [2.4c](#page-20-0) show simulation results of flow velocity around a sphere using the three different solvers — porousPimpleIbFoam, pimpleDyMIbFoam and sdfibm solvers, respectively. As mentioned earlier, porousPimpleIbFoam solver was used for flow around a porous sphere while the other two solvers were used for flow around an impermeable sphere. Fig. [2.5](#page-21-1) shows detailed comparison of longitudinal velocity U at  $z = 0$  plane along the x−axis for  $y = 0$ , and along the y−axis for  $x = 0$ , respectively. In general, simulation results show a good agreement between three solvers although flow velocity of sdfibm solver differs slightly from the other two solvers, especially near the surface of the sphere shown in Fig. [2.5.](#page-21-1) It is worth to mention that we applied the same numerical settings for each simulation case. Hence, this difference might be due to different methods of immersed boundary implementation in each solver. However, we did not investigate the difference in this report since it is beyond the scope of the project.

<span id="page-20-0"></span>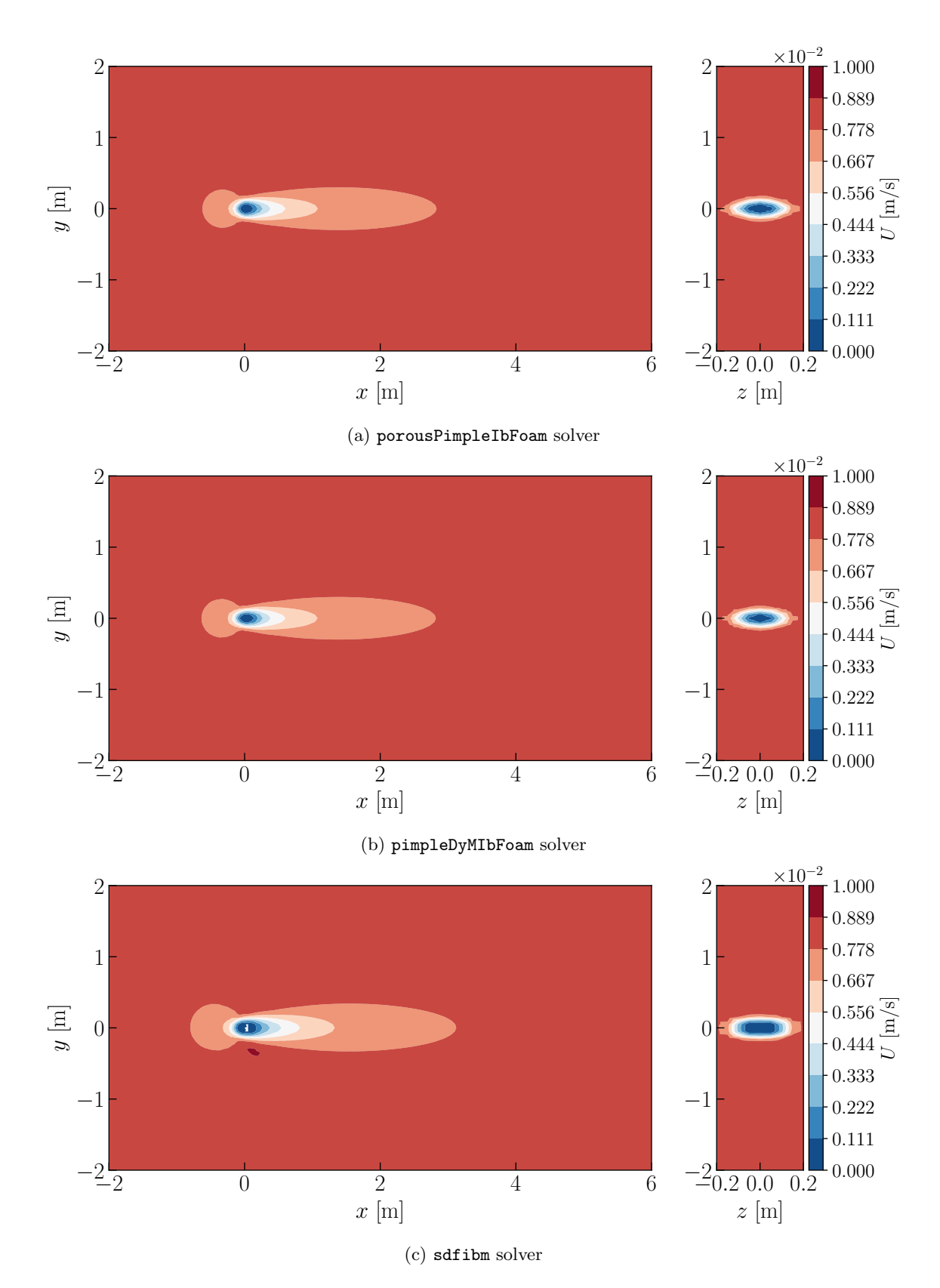

Figure 2.4: Velocity results for flow around a sphere using three different solvers: (left) longitudinal transect, (right) transverse transect.

<span id="page-21-1"></span>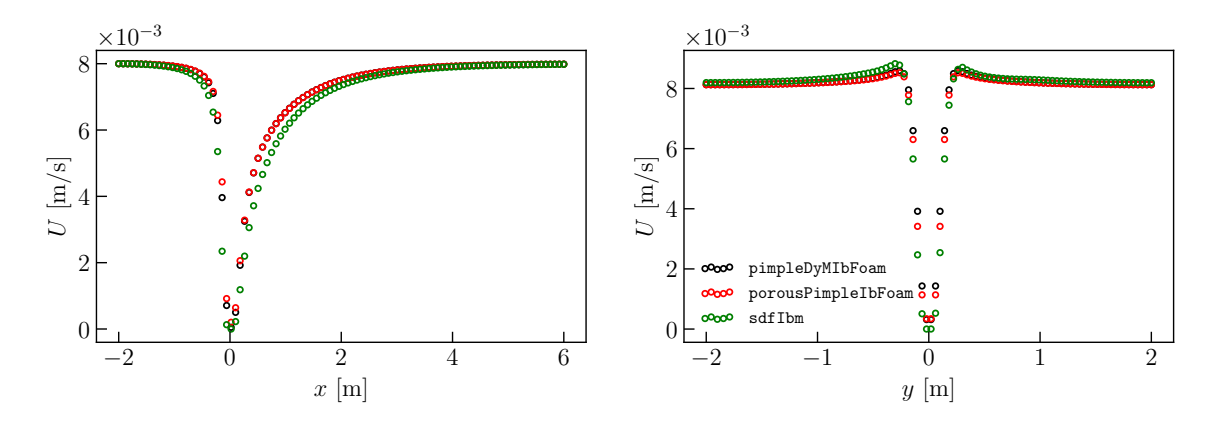

Figure 2.5: Comparison of longitudinal velocity U at  $z = 0$  plane using three different solvers: (left) along the line x−axis for  $y = 0$ , (right) along the line y−axis for  $x = 0$ .

## <span id="page-21-0"></span>2.6 Conclusion

We briefly discussed a general idea of IBM in CFD simulations, and presented different approaches for imposing the forcing term in the hydrodynamic equations. Continuous forcing approach was applied in porousPimpleIbFoam solver and direct forcing approach was used in pimpleDyMIbFoam solver and sdfibm solver. The main difference between these two forcing approaches is that the former one adds the forcing term to the hydrodynamic equations before numerical discretization while the latter one adds after discretization. Regarding the representation of a particle in the flow domain, an STL file was required for its geometry in porousPimpleIbFoam and pimpleDyMIbFoam solvers. However, this file is not necessary in sdfibm solver because the solver uses standard predefined geometry shapes and can also easily combine these shapes to form a complex geometry, thanks to the sdf method.

Among the three solvers, sdfibm solver was emphasized, providing detailed explanation of its numerical algorithm and code implementation in OpenFOAM v9 version. Moreover, a brief explanation of sdf method was presented for calculation of volume fraction. Implementation of IBM in sdfibm solver was found relatively simple compared to implementation in pimpleDyMIbFoam solver.

Finally, we simulated a test case for laminar flow ( $\Re \epsilon = 16$ ) around a sphere using these three solvers. Longitudinal flow velocity was compared for each solver and results of sdfibm solver slightly differ from the other two solvers' results near the surface of the sphere. However, a good agreement was observed generally.

## <span id="page-22-4"></span><span id="page-22-0"></span>Chapter 3

# Reimplementing sdfIbmESI solver

In Chapter [2,](#page-7-0) basic ideas of different IBM methods were introduced together with their implementations in different OpenFOAM solvers. Among these solvers, implementation of main.cpp in sdfibm solver was explained in more detail since we will reimplement this solver in OpenFOAM-v2112 ESI version. In this chapter, a brief procedure for reimplementing the solver is presented. The newly reimplemented solver is named sdfIbmESI solver as this solver is based on sdfibm solver and aligned with code and compilation standards of  $OpenFORM-v2112$ .

## <span id="page-22-1"></span>3.1 sdfIbmESI solver

Philosophy of sdfIbmESI solver is just to introduce functionalities of sdfibm solver originally developed by Zhang  $|4|$  into OpenFOAM-v2112. Therefore, detailed code implementations will remain the same, except for some minor changes. Major changes or modifications need to be done in the compilation procedure because of a big difference in the compiling method between two OpenFOAM versions.

## <span id="page-22-2"></span>3.1.1 Creating sdfIbmESI directory

First of all, a new directory called sdfIbmESI is created by the Linux command mkdir sdfIbmESI under the directory \$WM\_PROJECT\_USER\_DIR/applications/solvers/incompressible/. Copy the files of any single-phase, incompressible solver e.g. pimpleFoam solver to the newly created directory sdfIbmESI. It is important to rename the file as sdfIbmESI.C and executable file name inside Make/files. Also, the executable file of the solver after compilation should be under the user's binary directory  $\frac{C}{D}$  (FOAM\_USER\_APPBIN). Typical directory of the sdfIbmESI solver should be similar to the one as shown below.

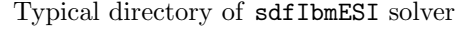

```
sdfIbmESI/
2 |-- Make
|-- UEqn.H
4 |-- correctPhi.H
 -- createFields.H
 -- pEqn.H
    sdfIbmESI.C
   setRDeltaT.H
```
## <span id="page-22-3"></span>3.1.2 Creating the required library files

Before editing the contents of sdfIbmESI.C file, the required library files should be created first. The required library directories are libcollision for particle-particle collision, libmaterial for generating material of the particle, libmotion for handling motion of the particle and libshape for generating shape of the particle.

To create the required libraries, a separate directory was created for each library under the top directory of sdfIbmESI. Under the directory of each library, Make directory was created along with two files which are files and options. Moreover, the required header files should be included in Make/options file to link with corresponding files via lnInclude. Such an example is shown in Listing [3.1](#page-23-1) that shows the linkage of libcollision with other necessary libraries such as libshape. For more information on developing the library in OpenFOAM, the reader is referred to lecture slides on "OpenFOAM user directory organization and compilation" delivered by Chalmers University of Technology.

Listing 3.1: options file under Make directory of libcollision library

```
EXE_INC = \setminus2 -I$(LIB_SRC)/finiteVolume/lnInclude \
3 -I$(LIB_SRC)/meshTools/lnInclude \
      -I$(LIB_SRC)/OpenFOAM/lnInclude \
5 -I../libshape/lnInclude \
6 -I../libmotion/lnInclude \
      7 -I../libmaterial \
      -I..
9
10 LIB LIBS = \
|11| -lfiniteVolume \
|12| -lmeshTools \
13 -10 penFOAM
```
After successful compilation of library files, one should see three libFILENAME.so files, namely libcollision.so, libmotion.so and libshape.so, under their respective directories. These shared libraries need to be linked with the sdfIbmESI solver using environment variable LD\_LIBRARY\_PATH that is a dynamic link loader. This process can be automated by using the source command and exportFile.sh file that is provided in the accompanying files.

Here, it is worth mentioning that there is a difference in including method of header files between two solvers. In our newly reimplemented sdfIbmESI solver, header files were included by only indicating their file names as #include "FILENAME.H" while in the original solver these were included using relative path as #include "../FILENAME.H". The exact location of these header files were, however, directed in the corresponding Make/options file of our sdfIbmESI solver.

## <span id="page-23-0"></span>3.1.3 Adding other necessary files

It is also necessary to add other necessary files, for instance, solid.C, solidcloud.C and types.H in the top directory of sdfIbmESI solver. Therefore, one should see the final directory as below.

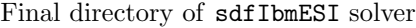

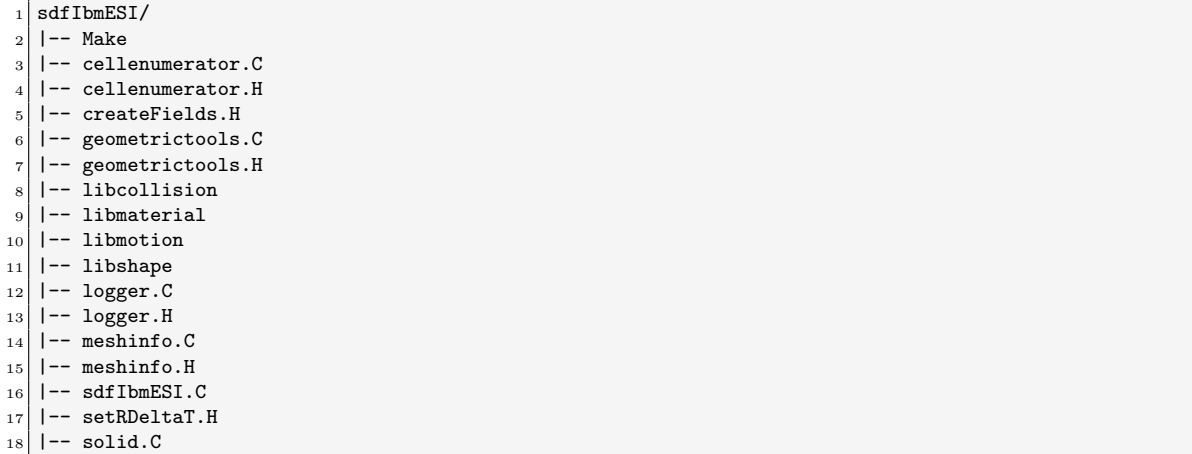

<span id="page-24-4"></span> $19$   $|$   $-$  solid.H  $_{20}$  | -- solidcloud.C  $_{21}$  | -- solidcloud.H  $_{22}$  |  $--$  types. H  $_{23}$   $\sim$  -- utils.H

> Here, some minor changes need to be highlighted that arise due to version difference of two solvers. As a first example, type conversion was performed for meta.lookup("gravity") and solid.lookup("pos") by using vector() function in solidcloud.C file. Another example is also type conversion for transportProperties.lookup("rho") by using readScalar function in solidcloud.C file. Last example is inclusion of IFstream.H file by using #include "IFstream.H" in solidcloud.C file to be able to read dictfile file which is a user-input file e.g. solidDict file.

## <span id="page-24-0"></span>3.1.4 Editing sdfIbmESI.C file

Now, we will edit the contents of sdfIbmESI.C file by including solidcloud.H header file that handles immersed boundary method. By including this header file, we could create a **SolidCloud** object using the properties defined in dictfile file that will be provided in the case directory. The rest of the sdfIbmESI.C file were edited accordingly as in main.cpp of original sdfibm solver. The final version of sdfIbmESI.C is shown in Listing [B.1.](#page-36-1)

## <span id="page-24-1"></span>3.1.5 Compiling sdfIbmESI solver

To compile the solver using wmake command, Make directory consisting of files file shown in Listing [3.2](#page-24-2) and options file shown in Listing [3.3](#page-24-3) are required. Executable output file after the compilation will be saved as sdfIbmESI under the user's binary directory \$FOAM\_USER\_APPBIN.

Listing 3.2: files file under Make directory of sdfIbmESI solver

```
solidcloud.C
2 solid.C
  3 meshinfo.C
 logger.C
 5 geometrictools.C
  6 cellenumerator.C
 7 sdfIbmESI.C
8
 9 EXE = $(FOAM_USER_APPBIN)/sdfIbmESI
```
Listing 3.3: options file under Make directory of sdfIbmESI solver

```
_1 EXE_INC = \
2 -I$(LIB_SRC)/finiteVolume/lnInclude \
3 -I$(LIB_SRC)/meshTools/lnInclude \
      4 -I$(LIB_SRC)/sampling/lnInclude \
5 -I$(LIB_SRC)/TurbulenceModels/turbulenceModels/lnInclude \
6 -I$(LIB_SRC)/TurbulenceModels/incompressible/lnInclude \
      7 -I$(LIB_SRC)/transportModels \
      -I$(LIB_SRC)/transportModels/incompressible/singlePhaseTransportModel \
      \texttt{-I}\$(\texttt{LIB\_SRC})/\texttt{function}   <br>Objects/field/lnInclude \ \ \_{10} -Ilibshape/lnInclude \
11 -Ilibmotion/lnInclude \
|12| -Ilibcollision/lnInclude \
13 -Ilibmaterial
14
_{15} EXE_LIBS = \
16 -lfiniteVolume \
|17| -lfvOptions \
|18| -lmeshTools \
_{19} -lsampling \
20 -lturbulenceModels \
21 -lincompressibleTurbulenceModels \
|22| -lincompressibleTransportModels \
```
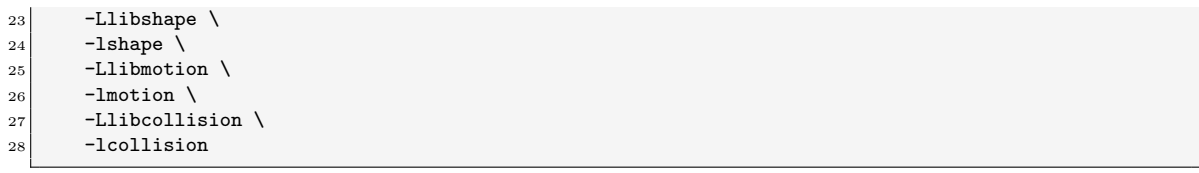

## <span id="page-25-0"></span>3.1.6 Testing with the benchmark case

To test the ability of the sdfIbmESI solver, a benchmark case was simulated which is a twodimensional simulation of the flow around a cylinder in  $\Re \varepsilon = 200$ . Fig. [3.1](#page-25-1) shows the velocity contours for the flow around a cylinder around which vortex shedding was observed. This observation is indeed a typical feature of flow around the cylinder as shown by Zhang [\[4\]](#page-30-3).

<span id="page-25-1"></span>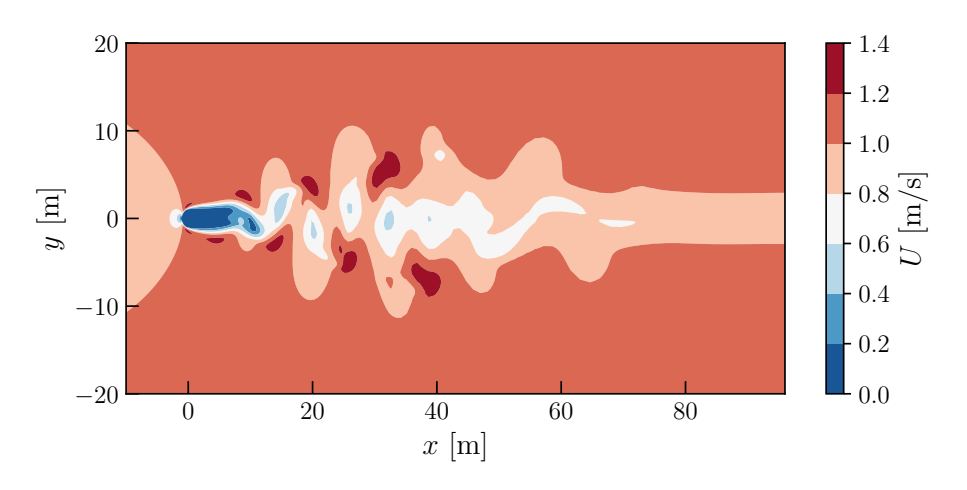

Figure 3.1: Velocity result for flow around a cylinder for  $\Re \varepsilon = 200$ .

## <span id="page-26-0"></span>Chapter 4

## Tutorial case for sdfIbmESI solver

To demonstrate the ability of the newly reimplemented sdfIbmESI solver, we repeat the same simulation of flow around a solid sphere as explained in Subsection [2.5.](#page-19-0)

## <span id="page-26-1"></span>4.1 Case Directory

Required files for the simulation are shown below and provided as the accompanying files in the course repository. In 0.orig directory, T file denotes initial condition of temperature (or) tracer field (though in this case, it is not our main objective), U denotes initial condition for flow velocity, and p is the initial condition for pressure. More importantly, solidDict file is required in the top directory for creating a solidcloud object in sdfIbmESI solver. In case of parallel run, the solidDict file needs to be copied in each processorID directory. Material properties, geometrical shape, types of the motion, and initial position need to be defined of the solid object in the solidDict file.

Required files for simulation of flow around a solid sphere with sdfIbmESI solver

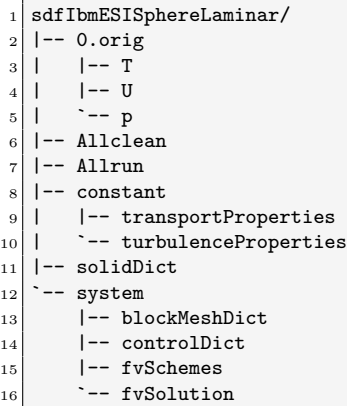

Listing [4.1](#page-26-2) shows the definition of a sphere of radius 0.1 m using Sphere keyword and radius keyword in solidDict file. This sphere is named sphere1. To define different kinds of shapes e.g. circle, ellipse, it is explained in the paper of Zhang [\[4\]](#page-30-3).

Listing 4.1: Definition of a sphere in solidDict file for sdfIbmESI solver

```
25 shapes
26 \mid \mathcal{E}27 shape1
28 {
29 name sphere1;
30 type Sphere;
31 radius 0.1;
```
<sup>32</sup> }  $33$ }

> Also, definition of the material of the solid particle in the solidDict file is shown in Listing [4.2.](#page-27-0) For material1 material, its density is defined as  $1.0 \text{ kg/m}^3$  by the keyword rho. This defined material is termed as mat1.

Listing 4.2: Definition of material in solidDict file for sdfIbmESI solver

```
35 materials
36 {
37 material1
38 {
39 name mat1;
40 type General;
\begin{array}{c|c}\n & \text{rho 1.0;} \\
 & \text{1.0} \\
\end{array}42 }
43 }
```
In Listing [4.3,](#page-27-1) allowable type of motion for the solid particle is prescribed in the solidDict file using the keywords type and mask. In this case, mask entry b000000 means that six degrees of freedom of the solid body is frozen i.e. the solid sphere is fixed in space. This defined motion is named static1.

Listing 4.3: Definition of material in solidDict file for sdfIbmESI solver

```
45 motions
46 {
47 motion1
48 {
49 name static1;
50 type Motion01Mask;//Motion000000;
51 mask b000000;
52 }
53 }
```
Finally, a solid sphere is created in the solidDict file shown in Listing [4.4](#page-27-2) using the defined properties of the particle, which are sphere1, mat1, static1, and initial position pos keyword and velocity vel keyword. In this case, the sphere is fixed at the origin (0.0 0.0 0.0) with initial velocity vector (0.0 0.0 0.0).

Listing 4.4: Definition of a solid sphere solid1 in solidDict file for sdfIbmESI solver

```
55 solids
56 {
57 solid1
58 {
59 shp_name sphere1;
60 mot_name static1;
61 mat_name mat1;
62 pos (0.0 0.0 0.0);
\begin{array}{c|c} 63 & \text{vel} & (0.0 \ 0.0 \ 0.0 \ 0.0); \end{array}64 }
65 }
```
Properties of the fluid are defined in transportProperties file under constant directory as shown in Listing [4.5.](#page-27-3) The entries of the dictionary are self-explanatory.

Listing 4.5: Fluid properties defined in transportProperties file for sdfIbmESI solver

```
18 transportModel Newtonian;
19
20 \text{ nu} [ 0 2 -1 0 0 0 0 ] 1e-04;// kinematic viscosity of the fluid
_{21} alpha [0 2 -1 0 0 0 0] 0.01; // coefficient of diffusion
22 \midrho 1000; \mid // density of the fluid
```
Type of simulation is defined in turbulenceProperties file of constant directory, described in Listing [4.6.](#page-28-1) In this tutorial, the laminar flow simulation was applied.

Listing 4.6: Flow properties defined in turbulenceProperties file for sdfIbmESI solver

```
\vert13 location "constant";
14 object turbulenceProperties;
15<sup>}</sup>
16 // * * * * * * * * * * * * * * * * * * * * * * * * * * * * * * * * * * * * * //
17
18 simulationType laminar;
19
20 // ************************************************************************* //
```
In the system directory, blockMeshDict file specifies the geometry of the computational domain and mesh sizes. Also, under this system directory, controlDict file defines the computational time step, name of the solver and other options for saving output files. Discretization scheme and linear solver for the field variables need to be defined in system/fvSchemes and system/fvSolution files, respectively.

Two script files, Allrun and Allclean, are intended to automate the procedure of the simulation. Otherwise, blockMesh command needs to be used to create the computational domain, and sdfIbmESI command can be used in order to run the case. Therefore, in order to simulate the tutorial case, one can execute the commands shown in Listing [4.7.](#page-28-2)

Listing 4.7: Commands to run the tutorial case using sdfIbmESI solver.

<span id="page-28-2"></span> $cp - r 0.$ orig 0  $2$  blockMesh

<sup>3</sup> sdfIbmESI

## <span id="page-28-0"></span>4.2 Simulation results

Fig. [4.1](#page-28-3) shows longitudinal velocity of the flow around the solid sphere. As expected, the result from the sdfIbmESI solver is similar to the simulation result from the original sdfibm solver shown in Fig. [2.4c.](#page-20-0)

<span id="page-28-3"></span>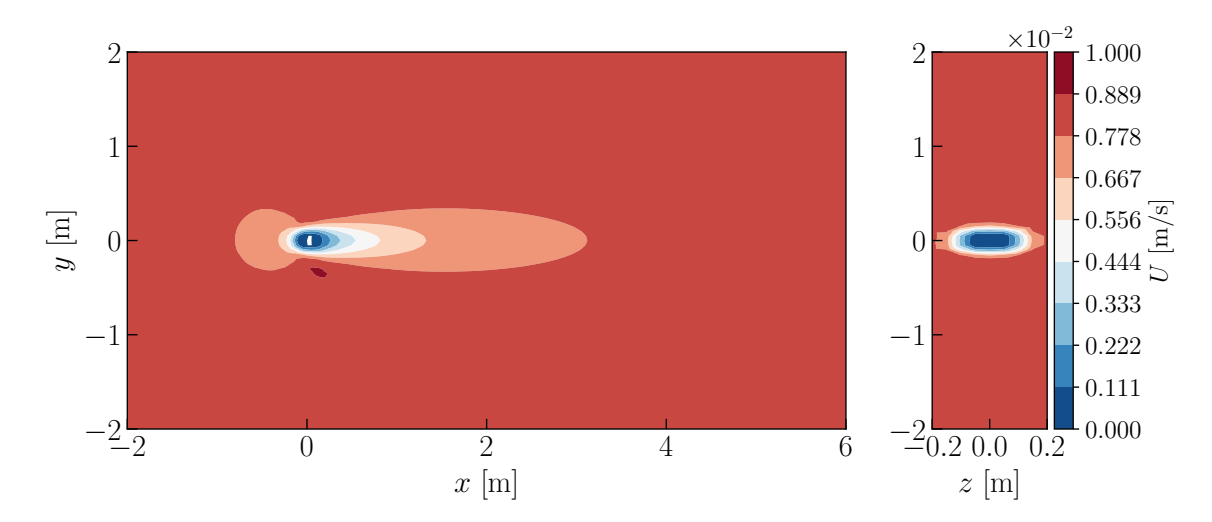

Figure 4.1: Longitudinal velocity of the flow around a solid sphere using sdfibmESI solver: (left) longitudinal transect, (right) transverse transect.

Detailed study of simulation results and their differences is beyond the scope of this project. Nevertheless, this reimplemented sdfIbmESI solver can provide targeted ability of the original sdfibm solver. Moreover, one can find the tool\_vof directory in the accompanying folder. The tool\_vof is not directly related to IBM method, but can be used to initialize the VOF field of two-phase flow simulations. In this report, this aspect is not discussed for the sake of simplicity.

# Bibliography

- <span id="page-30-0"></span>[1] M. Vergassola, "A continuous forcing immersed boundary approach to solve the varans equations in a volumetric porous region," in In Proceedings of CFD with OpenSource Software, 2021, Edited by Nilsson. H, 2021.
- <span id="page-30-1"></span>[2] H. Jasak, "Immersed boundary surface method in foam-extend," in Workshop OpenFOAM in Hydraulic Engineering, vol. 21, 2018, p. 22.
- <span id="page-30-2"></span>[3] "foam-extend-5.0," [https://sourceforge.net/p/foam-extend/foam-extend-5.0/ci/master/tree/,](https://sourceforge.net/p/foam-extend/foam-extend-5.0/ci/master/tree/) accessed: 2023-10-23.
- <span id="page-30-3"></span>[4] C. Zhang, "sdfibm: A signed distance field based discrete forcing immersed boundary method in openfoam," Computer Physics Communications, vol. 255, p. 107370, 2020.
- <span id="page-30-4"></span>[5] "OpenFOAM® v2112," [https://develop.openfoam.com/Development/openfoam/-/blob/](https://develop.openfoam.com/Development/openfoam/-/blob/maintenance-v2112/doc/Build.md?ref_type=heads) [maintenance-v2112/doc/Build.md?ref](https://develop.openfoam.com/Development/openfoam/-/blob/maintenance-v2112/doc/Build.md?ref_type=heads)\_type=heads, accessed: 2022-04-12.
- <span id="page-30-5"></span>[6] R. Mittal and G. Iaccarino, "Immersed boundary methods," Annu. Rev. Fluid Mech., vol. 37, pp. 239–261, 2005.
- <span id="page-30-6"></span>[7] C. S. Peskin, "Flow patterns around heart valves: A numerical method," Journal of Computational Physics, vol. 10, no. 2, pp. 252–271, 1972. [Online]. Available: <https://www.sciencedirect.com/science/article/pii/0021999172900654>
- <span id="page-30-7"></span>[8] R. Verzicco, "Immersed boundary methods: Historical perspective and future outlook," Annual Review of Fluid Mechanics, vol. 55, pp. 129–155, 2023.
- <span id="page-30-8"></span>[9] D. Goldstein, R. Handler, and L. Sirovich, "Modeling a no-slip flow boundary with an external force field," Journal of computational physics, vol. 105, no. 2, pp. 354–366, 1993.
- <span id="page-30-9"></span>[10] E. A. Fadlun, R. Verzicco, P. Orlandi, and J. Mohd-Yusof, "Combined immersed-boundary finite-difference methods for three-dimensional complex flow simulations," Journal of computational physics, vol. 161, no. 1, pp. 35–60, 2000.
- <span id="page-30-10"></span>[11] M. Uhlmann, "An immersed boundary method with direct forcing for the simulation of particulate flows," Journal of computational physics, vol. 209, no. 2, pp. 448–476, 2005.
- <span id="page-30-11"></span>[12] J. E. Döhler, "An analysis of the immersed boundary surface method in foam-extend," Master's thesis, Chalmers University of Technology, 2022.
- <span id="page-30-12"></span>[13] O. Foundation. (2024) Openfoam and the openfoam foundation. [Online]. Available: <https://openfoam.org>
- <span id="page-30-13"></span>[14] T. Kajishima, S. Takiguchi, H. Hamasaki, and Y. Miyake, "Turbulence structure of particleladen flow in a vertical plane channel due to vortex shedding," JSME International Journal Series B Fluids and Thermal Engineering, vol. 44, no. 4, pp. 526–535, 2001.
- <span id="page-30-14"></span>[15] J. H. Ferziger, M. Perić, and R. L. Street, *Computational methods for fluid dynamics*. springer, 2019.
- <span id="page-31-0"></span>[16] S. Osher and R. P. Fedkiw, Level set methods and dynamic implicit surfaces. Springer New York, 2005, vol. 1.
- <span id="page-31-1"></span>[17] C. Zhang, C. Wu, and K. Nandakumar, "Effective geometric algorithms for immersed boundary method using signed distance field," Journal of Fluids Engineering, vol. 141, no. 6, p. 061401, 2019.
- <span id="page-31-2"></span>[18] W.-P. Breugem, "A second-order accurate immersed boundary method for fully resolved simulations of particle-laden flows," Journal of Computational Physics, vol. 231, no. 13, pp. 4469–4498, 2012.

# Study questions

### How to use it:

- 1. What is the main difference between IBM and body-fitted mesh in terms of governing equations?
- 2. For a complex computational geometry in which detailed meshing is almost impossible, which approach should be preferred among IBM and body-fitted mesh?

#### The theory of it:

- 1. Describe the main difference between continuous forcing approach and discrete forcing approach regarding the forcing term.
- 2. Which specific method of discrete forcing approach is applied in sdfibm solver?

### How it is implemented:

- 1. When used sdfIbmESI or sdfibm solver, an STL file is not required to generate the immersed boundary or surface. How is it possible in these two solvers, while it is not in porousPimpleIbFoam solver?
- 2. Which text file is essential to generate the immersed body in sdfIbmESI or sdfibm solver?

## How to modify it:

- 1. How many libraries need to be linked in Make/options file for successful compilation of sdfIbmESI solver?
- 2. How can a solid body be created which shape is a circle of radius 1.0 m and its motion is free in all six degrees of freedom in the sdfIbmESI solver?

## <span id="page-33-0"></span>Appendix A

## Codes of sdfibm solver

<span id="page-33-1"></span>Listing A.1: Implementation of interact method in solidcloud.cpp of sdfibm solver

```
397 void SolidCloud::interact(scalar time, scalar dt)
398 {
399 // reset solid field, which are source terms for the fluid solver
400 m_ct = 0;
401 m_As = 0.0;
402 m_Fs = Foam::dimensionedVector("zero", Foam::dimAcceleration, Foam::vector::zero);
403 m_Ts = Foam::dimensionedScalar("zero", Foam::dimTemperature, 0.0);
404 using namespace std::chrono;
405 high_resolution_clock::time_point t1 = high_resolution_clock::now();
406
407 for (Solid& solid : m_solids)
408 solidFluidInteract(solid, dt);
409
410 checkAlpha();
411
412 high_resolution_clock::time_point t2 = high_resolution_clock::now();
413 duration<double> t_elapse = duration_cast<duration<double>>(t2 - t1);
414
415 if (Foam::Pstream::master())
416 {
417 std::ostringstream msg;
418 msg << "t = " << std::setw(6) << time
419 << " [FSI took " << std::left << std::setprecision(3) << std::setw(6)
420 << 1000*t_elapse.count() << " ms]";
\begin{array}{c|c} \n\text{421} & \text{LOG(msg.str());} \\
\hline\n\end{array}422 }
423
424 m_As.correctBoundaryConditions();
425 m_Fs.correctBoundaryConditions();
426 m_Ts.correctBoundaryConditions();
427 }
```
<span id="page-33-2"></span>Listing A.2: Implementation of solidFluidInteract method in solidcloud.cpp of sdfibm solver

```
333 void SolidCloud::solidFluidInteract(Solid& solid, scalar dt)
334 {
335 m_geotools.clearCache();
336 const Foam::vectorField& cc = m_mesh.cellCentres();
337 const Foam::scalarField& cv = m_mesh.V();
338
339 scalar dtINV = 1.0/dt;
340 vector force = vector::zero;
341 vector torque = vector::zero;
342
343 m_cellenum.SetSolid(solid);
344
345 int numInsideCell = 0;
```

```
346 int numBorderCell = 0;
347 int insideType = solid.getID() + 4;
348 scalar alpha = 0.0;
349 while (!m_cellenum.Empty())
350 {
351 int icur = m_cellenum.GetCurCellInd();
352 if (m_cellenum.GetCurCellType() == CellEnumerator::ALL_INSIDE)
353 \left\{ \begin{array}{ccc} 353 & 353 \\ 353 & 353 \end{array} \right\}354 ++numInsideCell;
355 alpha = 1.0;
356 m_ct[icur] = insideType;
357 }
\begin{array}{c|c}\n 358 & \text{else} \\
 359 & & \end{array}359
360 m_ct[icur] = m_cellenum.GetCurCellType();
361 ++numBorderCell;
\begin{array}{c|c}\n 362 \\
 \hline\n 363\n \end{array} alpha = m_geotools.calcCellVolume(icur, solid, m_ON_TWOD)/cv[icur];
363 }
364
365 vector us = solid.evalPointVelocity(cc[icur]);
366 vector uf = m_U[f[icur]];
367 vector localforce = alpha*cv[icur]*(uf - us)*dtINV;
368 force += localforce;
369 torque += (cc[icur]-solid.getCenter()) ^ localforce;
370 m_Fs[icur] += localforce/cv[icur];
371 m_As[icur] += alpha;
372 m_Ts[icur] += alpha;
373
374 m_cellenum.Next();
375 }
376
377 if (Foam::Pstream::parRun())
378 {
379 Foam::reduce(numInsideCell, Foam::sumOp<Foam::scalar>());
380 Foam::reduce(numBorderCell, Foam::sumOp<Foam::scalar>());
381 }
382
383 Foam::Info << "Solid " << solid.getID() << " has " << numInsideCell << '/'
384 << numBorderCell << " internal/boundary cells.\n";
385
386 force *= m_rhof;
387 torque *= m_rhof;
388
389 if (Foam::Pstream::parRun())
390 {
391 Foam::reduce(force, Foam::sumOp<Foam::vector>());
392 Foam::reduce(torque, Foam::sumOp<Foam::vector>());
393 }
394 solid.setFluidForceAndTorque(force, torque);
395 }
```

```
Listing A.3: Implementation of evolve method in solidcloud.cpp of sdfibm solver
```

```
483 void SolidCloud::evolve(scalar time, scalar dt)
484 {
485 m_time = time;
486 static label N_SUBITER = 20;
487 if (m_solids.size() == 1) N_SUBITER = 1;
488 scalar dt_sub = dt / N_SUBITER;
489 for (int i = 0; i < N_SUBITER; ++i)
490 {
491 // clear all forces
492 for (Solid& solid : m_solids)
493 solid.clearForceAndTorque();
494 // NOW Fn = 0.0
495
496 for (Solid& solid : m_solids)
497 \{
```

```
498 solid.addMidFluidForceAndTorque();
499 }
500 // NOW Fn = F_f
501
502 this->addMidEnvironment();
503 // NOW Fn = F_f + m*g
504
505 this->solidSolidInteract();
506 // NOW Fn = F_f + F_c + m*g
507
508 for (Solid& solid : m_solids)
509 {
510 solid.move(time, dt_sub);<br>
\begin{array}{c} 511 \end{array}511 }
512 }
513
514 // appear plane has no env force and no solid-solid interactoin TODO
515
516 for (Solid& solid : m_solids)
517 solid.storeOldFluidForce();
518 }
```
<span id="page-35-0"></span>Listing A.4: Implementation of addMidFluidForceAndTorque method in solid.h of sdfibm solver

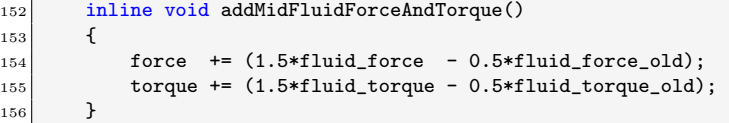

Listing A.5: Implementation of move method in solid.h of sdfibm solver

```
\begin{array}{c|c} 163 & \text{void move}(\text{const} \text{ scalar} & \text{time}, \text{ const} \text{ scalar} & \text{dt}) \end{array}164 {
165 // motion = velocity & omega
166 // temporarily store motion at time n
167 vector velocity_old = velocity;<br>168 vector omega_old = omega;
168 vector omega_old
169
170 // update motion to n+1 using force at time n+1/2<br>171 velocity += force*mass_inv*dt; // velocity updated to t + dt
\vert 171 velocity += force*mass_inv*dt;
172 tensor R = orientation.R();
173 tensor moi_inv_world = R & moi_inv & R.T();
174 omega += (moi_inv_world & torque)*dt; // omega updated to t + dt
175
176 // constrain motion
177 if (ptr_motion != nullptr)
178 ptr_motion->constraint(time, velocity, omega);
179
180 // position & orientation updated AFTER constraint
|181| center += 0.5*(velocity + velocity_old)*dt;182 orientation += 0.5*quaternion(0.5*(omega + omega_old))*orientation*dt;
183 orientation.normalise(); // no need to normalise every step, but cheap anyway 184184 }
```
## <span id="page-36-0"></span>Appendix B

## Main file of sdfIbmESI solver

Listing B.1: sdfIbmESI.C of sdfibmESI solver

```
40 #include "fvCFD.H"
_{41} #include "singlePhaseTransportModel.H"
42 #include "turbulentTransportModel.H"
43 #include "pimpleControl.H"
44 #include "fvOptions.H"
45 #include "localEulerDdtScheme.H"
46 #include "fvcSmooth.H"
47
48 #include "solidcloud.H"
49 // * * * * * * * * * * * * * * * * * * * * * * * * * * * * * * * * * * * * * //
50
51 int main(int argc, char *argv[])
52 {
53 argList::addNote
54 (
55 "Transient solver for incompressible, turbulent flow"
56 " of Newtonian fluids on a moving mesh."
57 );
58
59 #include "postProcess.H"
60
61 #include "addCheckCaseOptions.H"
62 #include "setRootCaseLists.H"
63 #include "createTime.H"
64 #include "createMesh.H" // chit added
65 #include "initContinuityErrs.H"
66 #include "createFields.H"
67 #include "createUfIfPresent.H"
68 #include "CourantNo.H"
69
70 std::string dictfile;
71
72 turbulence->validate();
73
74 // * * * * * * * * * * * * * * * * * * * * * * * * * * * * * * * * * * * //
75
76 // if start-time > 0, read from start-time-folder for solidDict, otherwise read from case root
77 if(runTime.time().value() > 0)
78 {
79 dictfile = mesh.time().timeName() + "/solidDict";
\begin{array}{c|c}\n\text{so} & \text{A}\n\end{array}|81| else
82 {
\begin{array}{c|c} \hline \text{83} & \text{dictfile = "solidDict";}\\ \hline \text{84} & \text{} \end{array}84 }
85
86 sdfibm::SolidCloud solidcloud(args.path() + "/" + dictfile, U, runTime.value()); // chit
```

```
|87| solidcloud.saveState(); // write the initial condition edited by chit
88
89 Info<< "\nStarting time loop\n" << endl;
90
91 while (runTime.loop())
92 {
93 Info<< "Time = " << runTime.timeName() << nl << endl;
|94| Foam::dimensionedScalar dt = runTime.deltaT():
95
96 // --- Pressure-velocity PIMPLE corrector loop
97 if(solidcloud.isOnFluid())
98 {
99 Foam::fvVectorMatrix UEqn(
100 fvm::ddt(U)
101 + 1.5*fvc::div(phi, U) - 0.5*fvc::div(phi.oldTime(), U.oldTime())
_{102} ==0.5*fvm::laplacian(nu, U) + 0.5*fvc::laplacian(nu, U));
103 UEqn.solve();
104
105 phi = linearInterpolate(U) & mesh.Sf();
106 Foam::fvScalarMatrix pEqn(fvm::laplacian(p) == fvc::div(phi)/dt - fvc::div(Fs));
107 pEqn.solve();
108
109 \vert U = U - dt*fvc::grad(p);
110 phi = phi - dt*fvc::snGrad(p)*mesh.magSf();
111
112 Foam::fvScalarMatrix TEqn(
113 fvm::ddt(T)
114 + fvm::div(phi, T)
115 ==fvm::laplacian(alpha, T));116 TEqn.solve();
117 }
118
119 solidcloud.interact(runTime.value(), dt.value());
120
\left| \right| if(solidcloud.isOnFluid())
122 {
123 U = U - Fs*dt;
124 phi = phi - dt*(linearInterpolate(Fs) & mesh.Sf());
125
126 U.correctBoundaryConditions();
127 adjustPhi(phi, U, p);
128
129 T = (1.0 - As)*T + Ts;130 T.correctBoundaryConditions();
131 \parallel #include "continuityErrs.H"
132 }
133
134 solidcloud.evolve(runTime.value(), dt.value());
135 solidcloud.saveState();
136
137 if(solidcloud.isOnFluid())
138 {
139 solidcloud.fixInternal(dt.value());
140 }
141
142 if(runTime.outputTime())
143 \left\{ \begin{array}{ccc} \end{array} \right\}144 runTime.write();
145
146 if(Foam::Pstream::master())
147 \left\{148 std::string file_name;
149 if(Foam::Pstream::parRun())<br>150 f\begin{array}{c|c}\n\hline\n150 & \text{f}\n\end{array}151 | for (int i=0; i<Pstream::nProcs(); i++)
\begin{array}{c|c|c|c|c} \hline 152 & \text{f} \end{array}153 file_name = "./processor"+ std::to_string(i) + "/" + runTime.timeName()+"/
       solidDict";
```

```
154 solidcloud.saveRestart(file_name);<br>155 }
155 }
\begin{array}{c|c} 156 & & \text{ } \\ 157 & & \text{ } \\ \end{array}else\{\begin{array}{c} 158 \\ 159 \end{array}159 file_name = "./" + runTime.timeName() + "/solidDict";
160 solidcloud.saveRestart(file_name);
\begin{array}{c|c} 161 & & & \end{array} }
\begin{array}{c|c} 162 \ 163 \end{array} }
163 }
164
165 }
```
# Index

alpha, [14](#page-14-8) porousPimpleIbFoam, [8](#page-8-4) sdfIbmESI, [22](#page-22-4) compiling, [24](#page-24-4) libraries, [22](#page-22-4) sdfibm, [11](#page-11-4)

continuity equation, [12](#page-12-5) continuous forcing approach, [8](#page-8-4)

direct forcing method,  $10$ discrete forcing approach, [10](#page-10-4) Immersed Boundary Method, [1](#page-0-0) IBM, [1](#page-0-0)

Navier-Stokes equation, [12](#page-12-5)

sdf, [14](#page-14-8) signed distance function, [14](#page-14-8)

VARANS, [8](#page-8-4) volume fraction, [14](#page-14-8) volume-average discrete forcing, [12](#page-12-5)